### MESTRADO EM ENGENHARIA INFORMÁTICA DISSERTACÃO

### PROJETO UC-NUM: desenvolvimento de uma Data Warehouse para a Universidade de Coimbra

Relatório Final

Aluno: Ivo Emanuel Ferreira Gouveia igouveia@student.dei.uc.pt

ORIENTADOR: Professor Doutor Bruno Cabral DEI

1 de Setembro de 2016

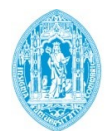

**FCTUC DEPARTAMENTO DE ENGENHARIA INFORMÁTICA** FACULDADE DE CIÊNCIAS E TECNOLOGIA UNIVERSIDADE DE COIMBRA

### Resumo

Para se conseguir uma boa gestão em organizações de grande dimensão, é cada vez mais importante efetuar decisões informadas, e a Universidade de Coimbra não é uma exceção. Atualmente, a recolha de indicadores de performance $(KPI)$  é difícil, sendo também um trabalho demorado que, em muitos casos, pode atrasar as decisões de gestão ou até mesmo, no pior dos casos, a informação recolhida encontrar-se já desatualizada.

Para resolver este problema, a Universidade de Coimbra lançou o projeto UC-Num, cujo principal objetivo é a construção de uma solução de business intelligence para calcular, em tempo útil e de maneira automática, os vários indicadores necessários `a boa gest˜ao da universidade. Como objetivo deste est´agio, pretende-se criar um novo módulo, com indicadores da área dos Serviços de Apoio Social para adicionar aos já existentes no sistema atual.

Assim, prentende-se criar uma *data mart* específica para a UC, realizando todos os passos típicos no desenvolvimento de um sistema de *business intelligence*, tais como: a recolha de indicadores, a criação de um plano de ETL e o desenvolvimento de dashboards interativos para o acesso à análise dos indicadores.

### Palavras-chave

Business Intelligence, Data Warehouse, Dashboards, Online Analytical Processing, ETL, Indicadores de Performance

## Conteúdo

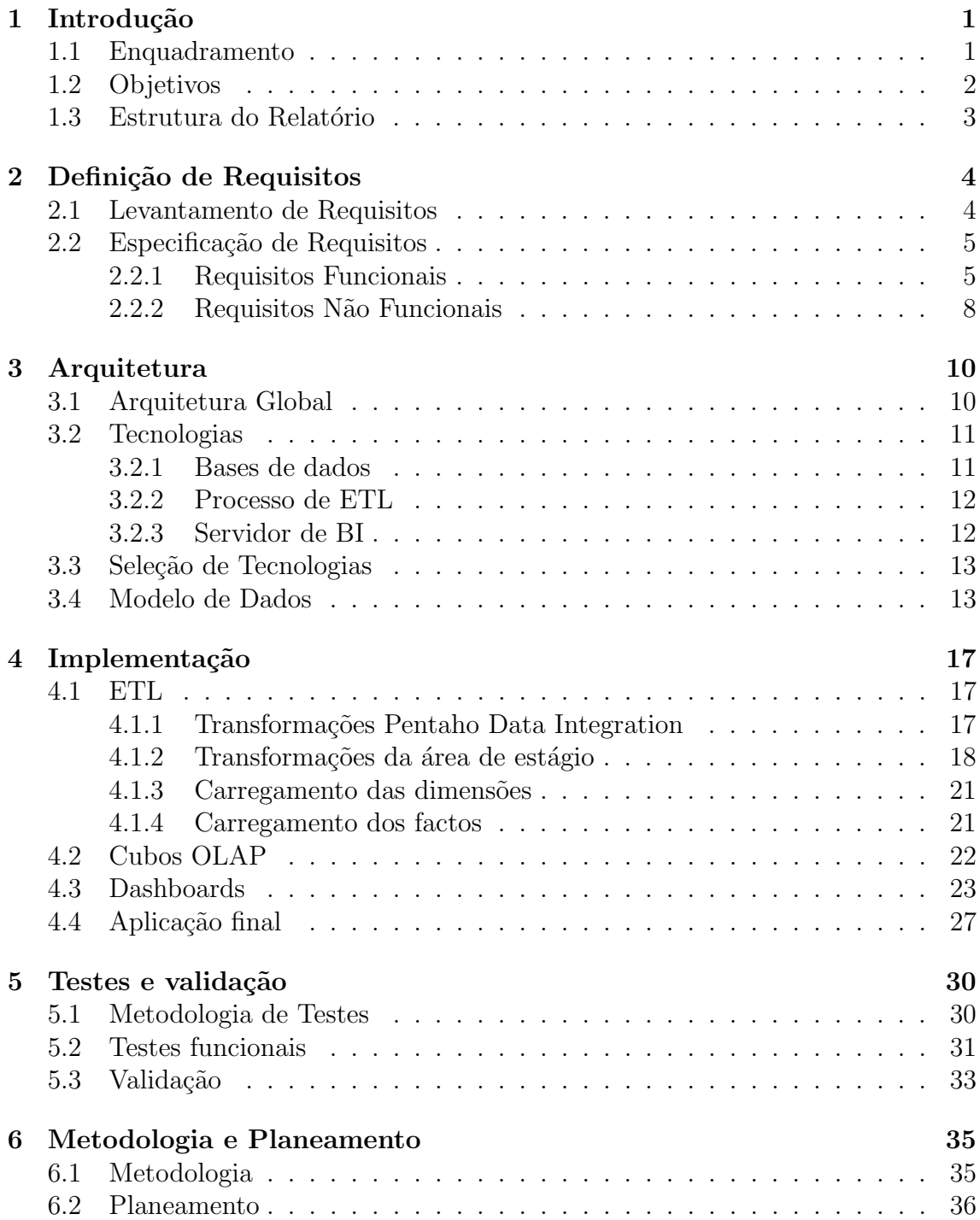

### $CONTE\acute{v}DO$

#### [7 Conclus˜ao](#page-44-0) 38

## Lista de Acrónimos

- <span id="page-4-8"></span>BI Business Intelligence. [10](#page-16-2)[–13,](#page-19-2) [35,](#page-41-2) [36,](#page-42-1) [41](#page-47-0)
- <span id="page-4-2"></span>CDE Community Dashboard Editor. [23](#page-29-1)-25, [27](#page-33-1)
- <span id="page-4-7"></span>ETL Extração Transformação e Carregamento. [2,](#page-8-2) [3,](#page-9-0) [10](#page-16-2)-12, [17,](#page-23-3) [20,](#page-26-1) [30,](#page-36-3) [35,](#page-41-2) [36,](#page-42-1) [38,](#page-44-1) [40](#page-46-0)
- <span id="page-4-4"></span>KPI Key Performance Indicators. [1,](#page-7-2) [2](#page-8-2)
- <span id="page-4-1"></span>OLAP Online Analytical Processing. [1,](#page-7-2) [2,](#page-8-2) [10,](#page-16-2) [13,](#page-19-2) [17,](#page-23-3) [22,](#page-28-1) [23,](#page-29-1) [38,](#page-44-1) [41](#page-47-0)
- <span id="page-4-0"></span>PASEP Programa de Apoio Social a Estudantes através de Atividades de Tempo Parcial. [2,](#page-8-2) [18,](#page-24-1) [19,](#page-25-0) [21–](#page-27-1)[23](#page-29-1)
- <span id="page-4-5"></span>SAMA Sistema de Apoio à Modernização Administrativa. [1](#page-7-2)
- <span id="page-4-6"></span>SASUC Serviços de Ação Social da Universidade de Coimbra. [2–](#page-8-2)[5,](#page-11-2) [13,](#page-19-2) [17,](#page-23-3) [30,](#page-36-3) [34–](#page-40-0)[36,](#page-42-1) [38](#page-44-1)
- <span id="page-4-3"></span>UC Universidade de Coimbra. [1,](#page-7-2) [2,](#page-8-2) [20](#page-26-1)

# Lista de Figuras

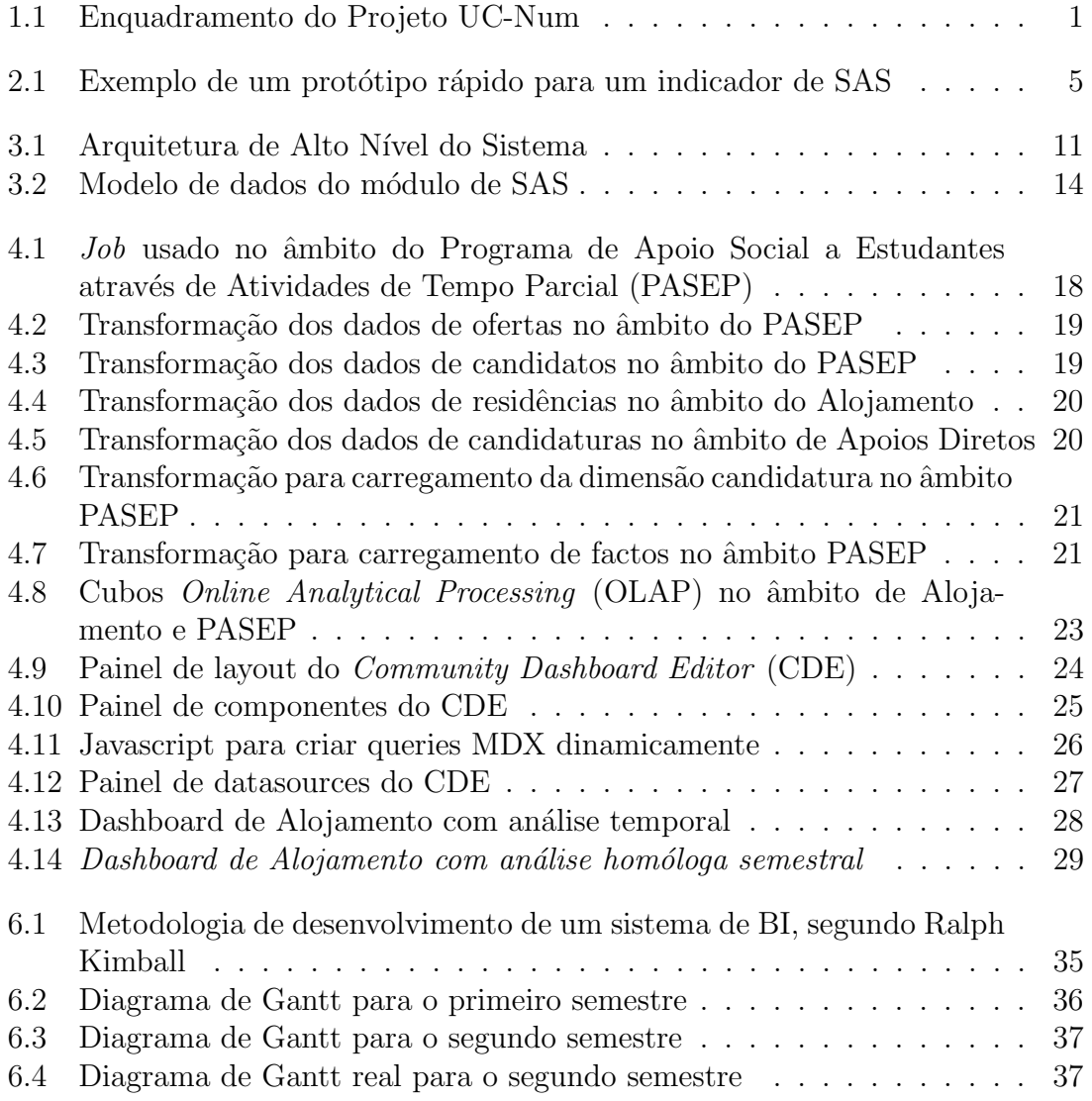

## Lista de Tabelas

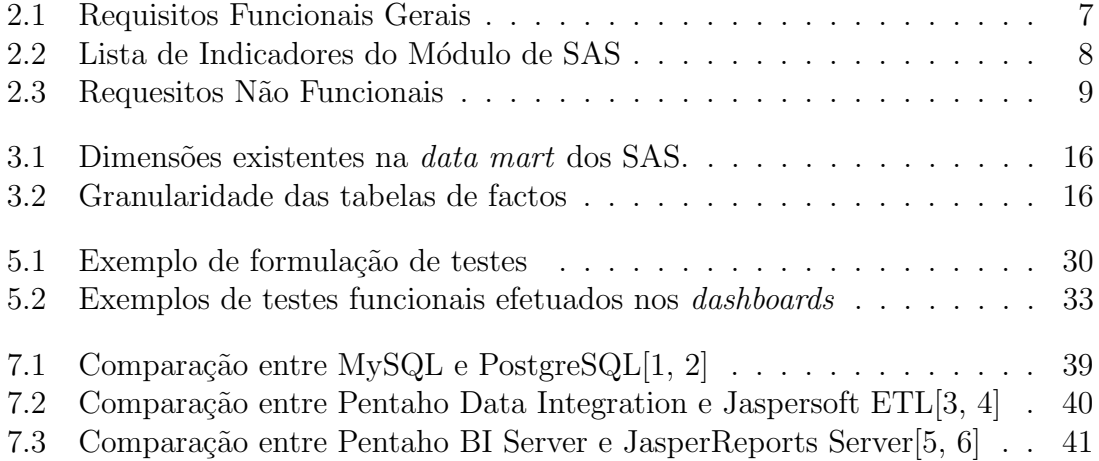

# <span id="page-7-2"></span><span id="page-7-0"></span>Capítulo 1

## Introdução

Neste capítulo, é feito um enquadramento do projeto e seus objetivos, sendo também apresentada a estrutura usada na redação deste relatório de estágio.

### <span id="page-7-1"></span>1.1. Enquadramento

Instituições de grande dimensão, como a [Universidade de Coimbra \(UC\),](#page-4-3) têm a necessidade de tomar decisões de forma rápida e informada. Porém, atendendo à dinâmica e complexidade inerentes a estas instituições, é cada vez mais difícil a boa gestão sem o auxílio de ferramentas especializadas para o apoio à decisão.

Atualmente na [UC,](#page-4-3) a recolha dos  $Key\ Performance\ Index$  (KPI), necessários para auxiliar as decisões, é feita de modo manual recorrendo a diferentes sistemas operacionais, muitas das vezes únicos aos respetivos grupos operacionais, tornandose um processo demorado e complexo.

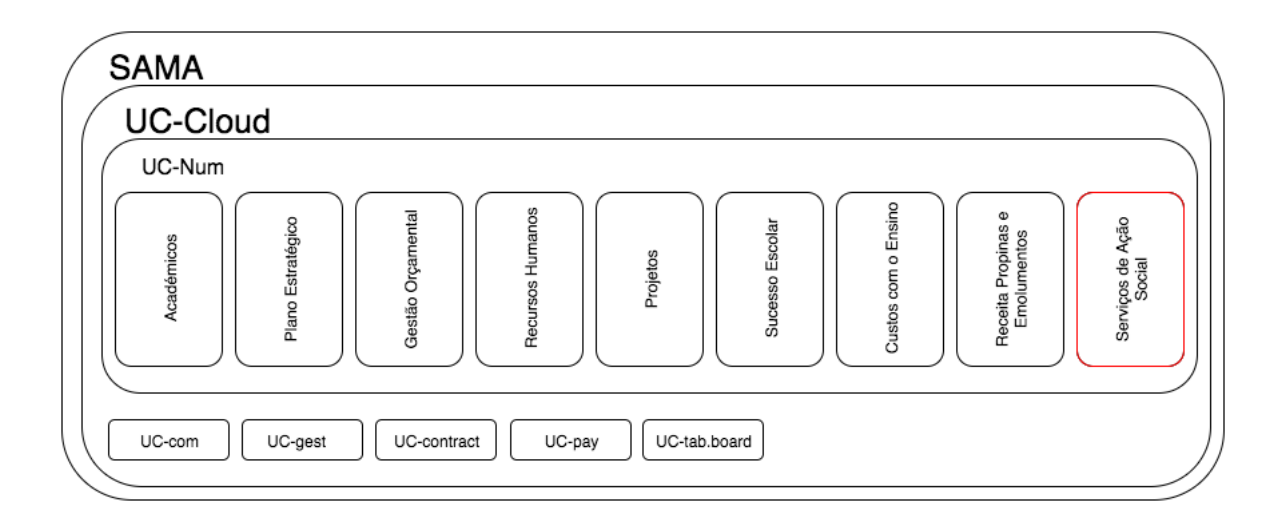

<span id="page-7-3"></span>Figura 1.1: Enquadramento do Projeto UC-Num

Assim, foi criado o projeto UC-Num, integrado no projeto Sistema de Apoio à Modernização Administrativa (SAMA), que tem como objetivo a criação de uma Data Warehouse com um sistema [OLAP,](#page-4-1) que permita um acesso fácil e rápido à

<span id="page-8-2"></span>informação necessária para o apoio à decisão. A equipa de desenvolvimento respons´avel por este projeto ´e orientada pelo Professor Doutor Bruno Cabral e constituída por seis Mestres (Ana Ilharco, Carlos Lênduca, Beatriz Fragoso, Hugo Costa, Inês Domingues e João Correia) e um estagiário.

Este projeto encontra-se dividido em vários módulos, cada um ao encargo de um membro da equipa de desenvolvimento. De acordo com a figura 1.1 existem nove módulos: Académicos, Custos com Ensino, Gestão Orçamental, Plano Estratégico, Projetos, Receita com Propinas e Emolumentos, Recursos Humanos, Serviços de Ação Social e Sucesso Escolar. É importante salientar que este projeto já se encontra em desenvolvimento desde Setembro de 2013, portanto, alguns dos módulos referidos já se encontram desenvolvidos e validados, estando já disponíveis à gestão de topo da [UC.](#page-4-3) De notar também que, devido ao estado atual do projeto, muitos dos requisitos já se encontram definidos, embora seja necessário garantir que o módulo a desenvolver seja capaz de os cumprir.

Já participo neste projeto desde Setembro de 2014, no entanto, apenas desempenheiro funções de suporte à equipa de desenvolvimento. Até à data de início deste estágio foi desenvolvida por mim uma aplicação de gestão de *logs* para notificar os membros da equipa quando ocorrem erros no etl ou no sistema de BI, um sistema de upload de ficheiros que permite correr as correspondentes transformações automaticamente e também instalação e configuração de ferramentas de apoio ao desenvolvimento como, por exemplo, Gitlab e Taiga.

Este estágio é referente ao desenvolvimento do módulo de Serviços de Ação So[cial da Universidade de Coimbra \(SASUC\),](#page-4-6) que inclui os âmbitos de Alojamento, Apoios Diretos, Apoio à Infância e Apoios PASEP [\(PASEP\)](#page-4-0). Pretende-se, no decorrer deste estágio, desenvolver uma *Data Mart* para efetuar o cálculo de vários [KPI,](#page-4-4) por exemplo, Taxa de ocupação das residências universitárias, Montantes atribuídos em bolsas de estudo ou número de crianças inscritas nos serviços de apoio à infância, com o objetivo de apoiar decisões de gestão do [SASUC](#page-4-6)

#### <span id="page-8-0"></span>1.2. Objetivos

<span id="page-8-1"></span>Como já foi referido, o objetivo deste estágio é o desenvolvimento de uma Data Mart para os [SASUC,](#page-4-6) incluída na Data Wharehouse do projeto UC-Num. Para tal,  $\acute{e}$  necessário fazer um levantamento de requisitos com o propósito de identificar os [KPI](#page-4-4) com maior interesse para a sua gestão, a forma como estes são calculados e quais os dados necessários para efetuar o respetivo cálculo. Com esta informação é feito o planeamento do modelo de dados da Data Mart que seja capaz de responder aos indicadores encontrados. De seguida, é necessário desenvolver processo  $Extração$  $Transformação e Carregamento (ETL), com o objetivo de recoller e transformar$ toda a informação necessária, proveniente das fontes de dados dos [SASUC.](#page-4-6) Por fim, os [KPI](#page-4-4) devem ser disponibilizados para consulta através de ferramentas de [OLAP.](#page-4-1) Estas ferramentas consistem em *dashboards* interativos, disponíveis via web, que permitem aos utilizadores fazer uma análise dos dados utilizando *queries ad* hoc. Uma vez desenvolvidos, é preciso realizar um conjunto de teste funcionais para garantir que todos os requisitos estão a ser cumprido. Por fim, procede-se a uma fase de validação com o objetivo de confirmar os resultados através dos *dashboards* estão de acordo com a realidade.

#### <span id="page-9-0"></span>1.3. Estrutura do Relatório

No Capítulo 2, apresenta-se a especificação de requisitos funcionais e não funcionais transversais ao projeto UC-Num e específicos ao módulo de [SASUC.](#page-4-6)

No Capítulo 3, é descrita a arquitetura do sistema, incluindo uma análise comparativa das tecnologias disponíveis.

No Capítulo 4, é apresentado a fase de implementação do módulo de [SASUC,](#page-4-6) desde o processo de [ETL](#page-4-7) até ao desenvolvimento dos *dashboards*.

No Capítulo 5, são descritos os testes funcionais realizados sobre os vários dashboards assim com o atual estado da validação deste módulo

No Capítulo 6, encontra-se descrito o processo de desenvolvimento do projeto e o plano de trabalhos para ambos os semestres do estágio.

Finalmente, no Capítulo 7 é feita uma breve reflexão sobre este estágio.

## <span id="page-10-0"></span>Capítulo 2

## Definição de Requisitos

### <span id="page-10-1"></span>2.1. Levantamento de Requisitos

Como em qualquer projeto de engenharia de software, a fase de levantamento de requisitos é de grande importância, e permite que todos os stakeholders envolvidos tenham uma ideia mais concreta do que devem ser as funcionalidades do sistema. Neste caso, como se pretende a construção de um módulo para o sistema UC-Num e os requisitos gerais j´a se encontram definidos, o foco deste levantamento de requisitos recaiu na especificação dos indicadores deste módulo. Para tal, foram realizadas reuniões com vários membros dos [SASUC,](#page-4-6) a fim de recolher a informação necessária para construir e validar as fichas de indicadores. No entanto, é de salientar que, no início do meu estágio muitos indicadores já se encontravam em fase de especificação pois grande parte são comuns ao módulo do plano estratégico da Universidade de Coimbra, que já se encontrava em desenvolvimento durante o ano anterior ao início deste estágio.

Foram também realizados protótipos rápidos, não só para auxiliar na especificação destes indicadores, mas também para evitar grandes alterações aquando a fase de desenvolvimento. Este tipo de prototipagem permite mostrar de antem˜ao o funcionamento do m´odulo em desenvolvimento aos stakeholders intervenientes no levan-tamento de requisitos. Na figura [2.1](#page-10-1) podemos ver um dos protótipos desenvolvidos.

<span id="page-11-2"></span>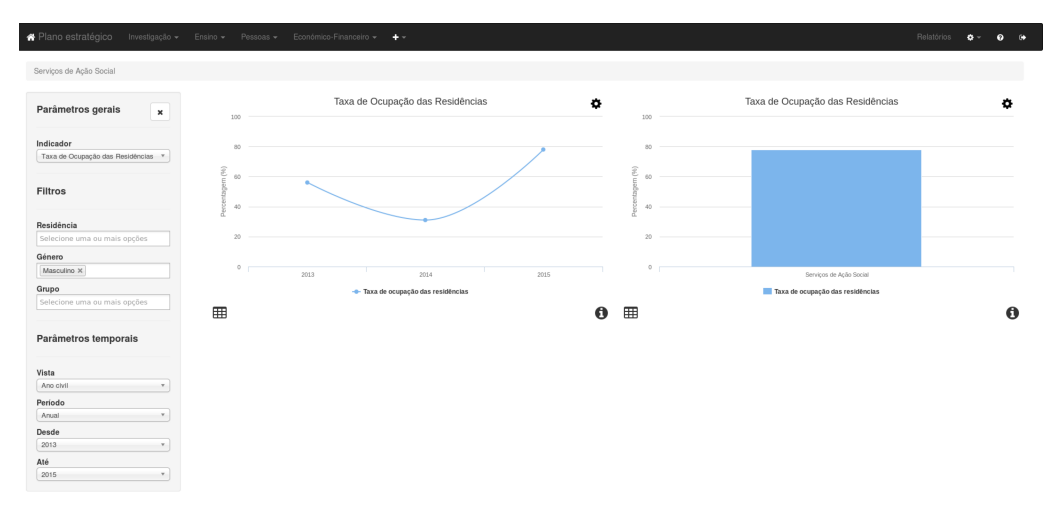

<span id="page-11-3"></span>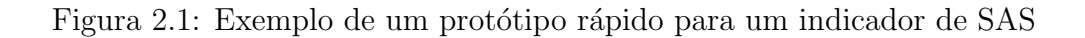

### <span id="page-11-0"></span>2.2. Especificação de Requisitos

Para a especificação de requisitos, a equipa escolheu um dos modelos mais usados, o modelo FURPS+ (Functional Usability Reliability Performance and Supportability,  $o +$  representa categorias adicionais e.g. requisitos físicos ou de implementação) que deriva do modelo FURPS, proposto por Robert Grady da Hewlett-Packard[\[7\]](#page-49-6). Este modelo contém duas categorias: requisitos funcionais e requisitos não funcionais. Os requisitos funcionais descrevem as funcionalidades da aplicação enquanto que os requisitos n˜ao funcionais descrevem os atributos de qualidade do sistema. Estes requisitos são no fim priorizados de acordo com a sua importância (Elevada, Média, Baixa).

#### <span id="page-11-1"></span>2.2.1. Requisitos Funcionais

Como o objetivo deste estágio é o desenvolvimento de um módulo adicional para um sistema que já se encontra em desenvolvimento há dois anos, muitos dos requisitos já se encontram especificados e são transversais a todos os módulos já implementados ou em desenvolvimento. A tabela 2.1 lista os requisitos gerais do sistema. Por sua vez, a tabela 2.2 lista os indicadores referentes ao módulo de [SASUC](#page-4-6) a desenvolver na segunda fase deste estágio. As fichas de indicadores usadas para o levantamento dos requisitos da tabela 2.2 podem ser consultadas as fichas de indicadores levantados no ficheiro Fichas Indicadores.pdf, assim como o documento com todos os requisitos da aplicação UC-Num, disponíveis como anexos digitais.

<span id="page-11-4"></span>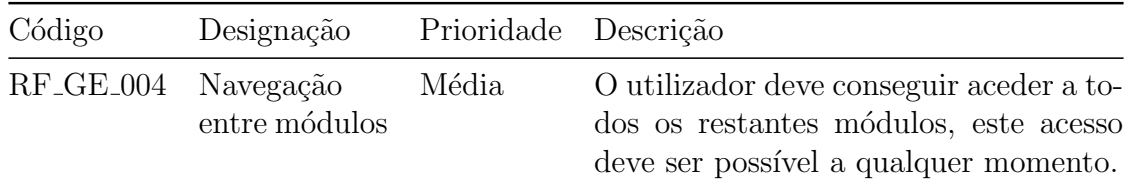

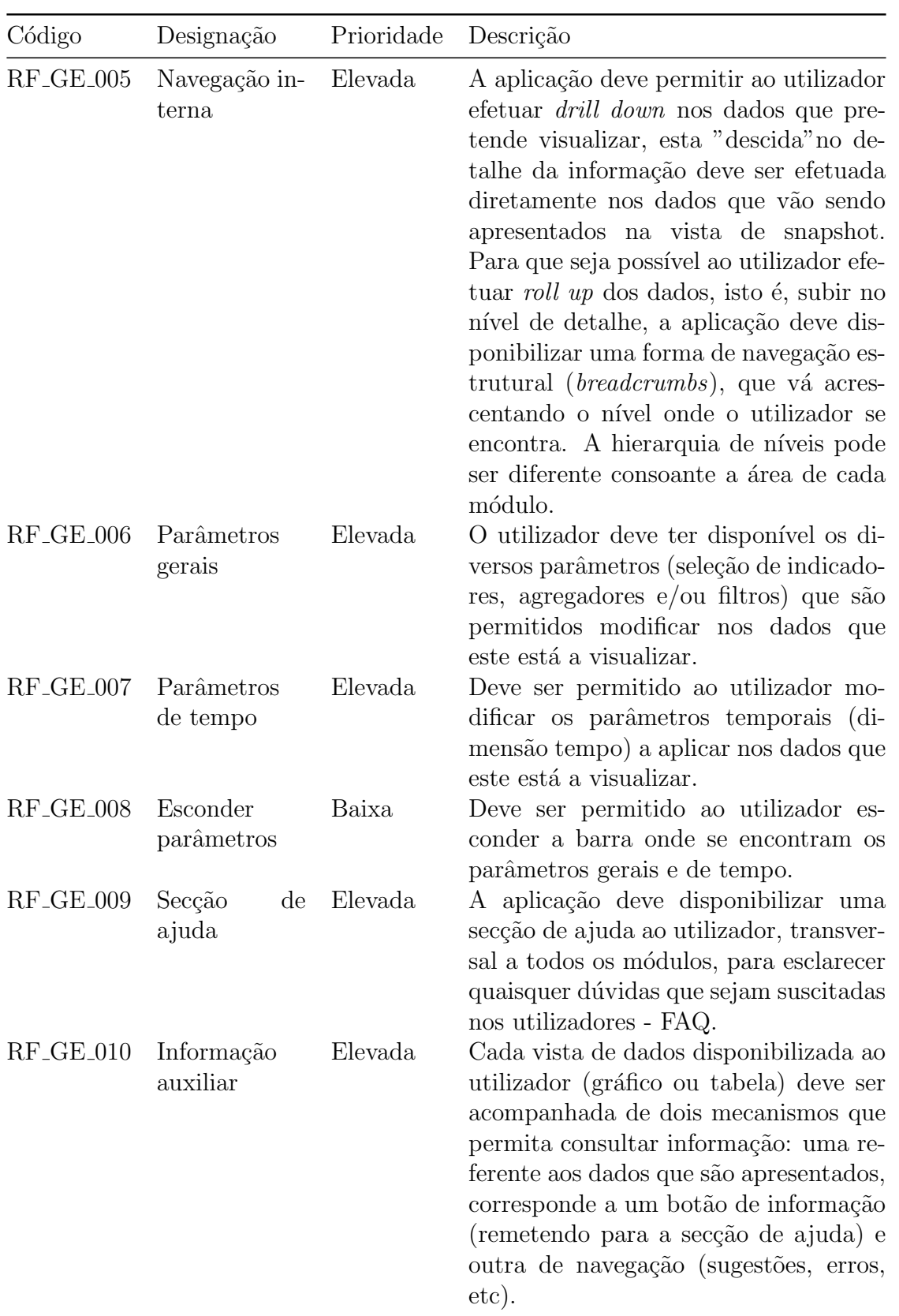

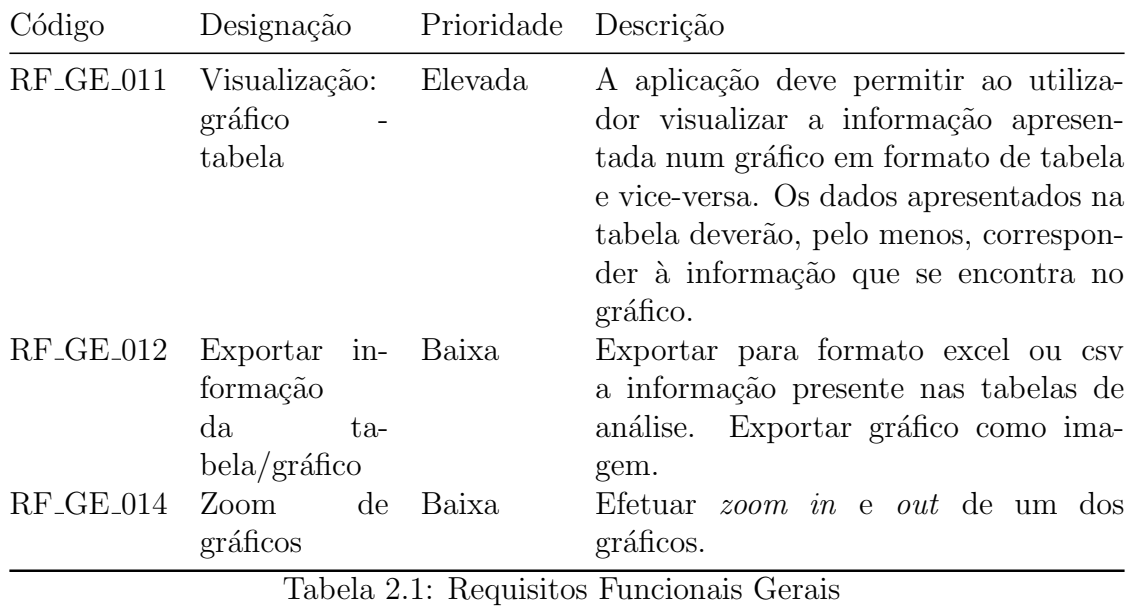

<span id="page-13-0"></span>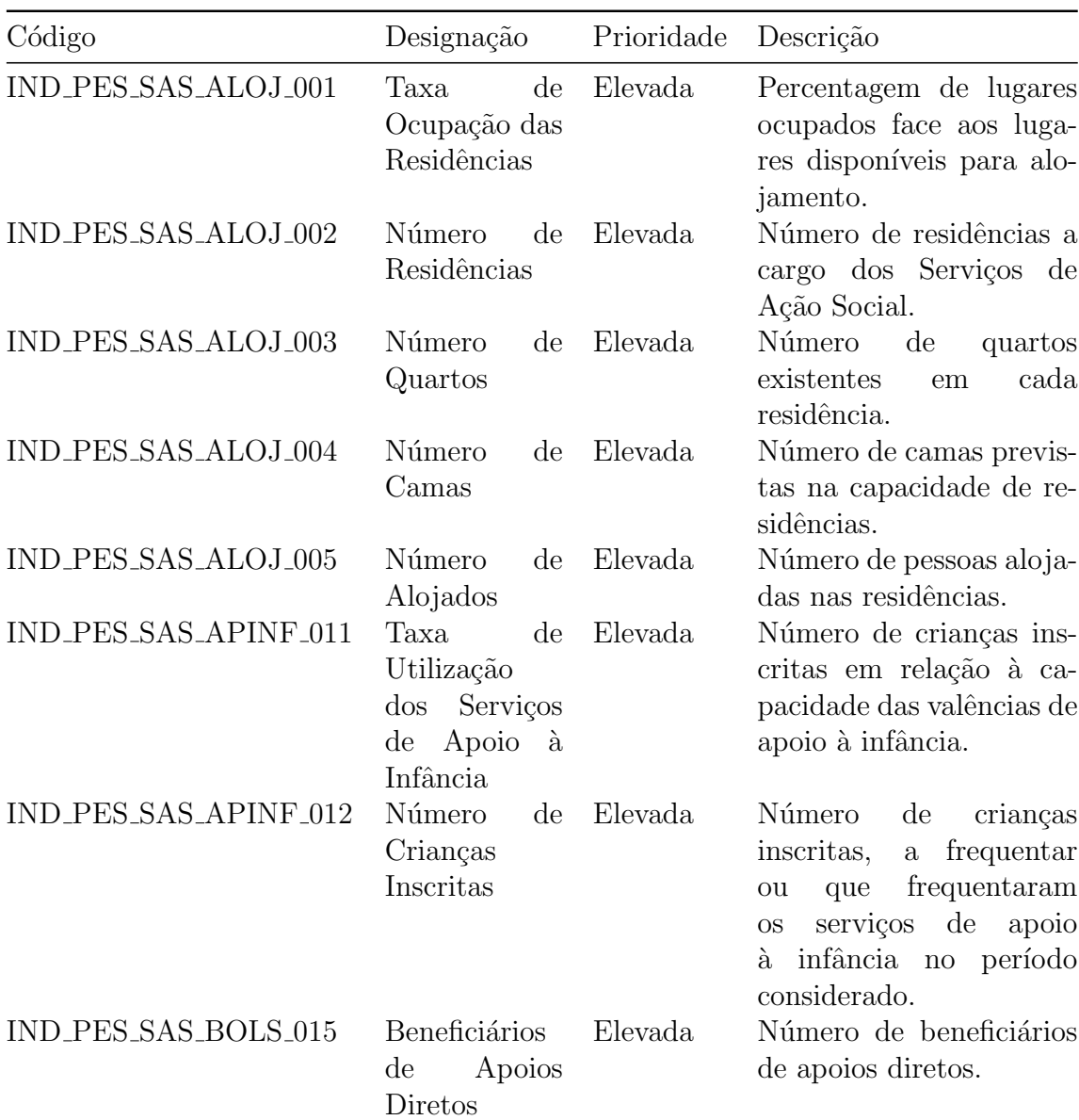

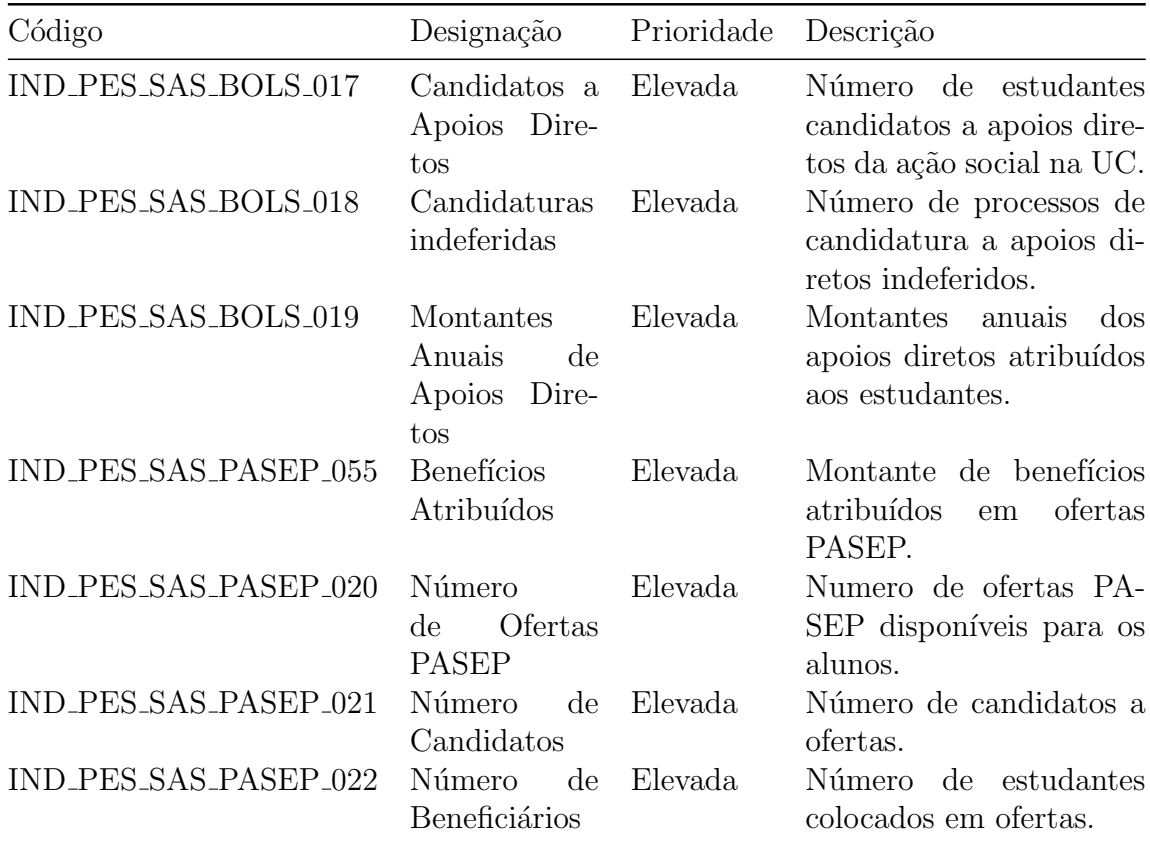

Tabela 2.2: Lista de Indicadores do Módulo de SAS

#### <span id="page-14-0"></span>2.2.2. Requisitos N˜ao Funcionais

De maneira semelhante aos requisitos funcionais, que são transversais a todos os módulos, os requisitos não funcionais já se encontram especificados e devem ser respeitados durante o desenvolvimento do m´odulo; a tabela 2.3 lista os requisitos n˜ao funcionais desta aplicação.

<span id="page-14-1"></span>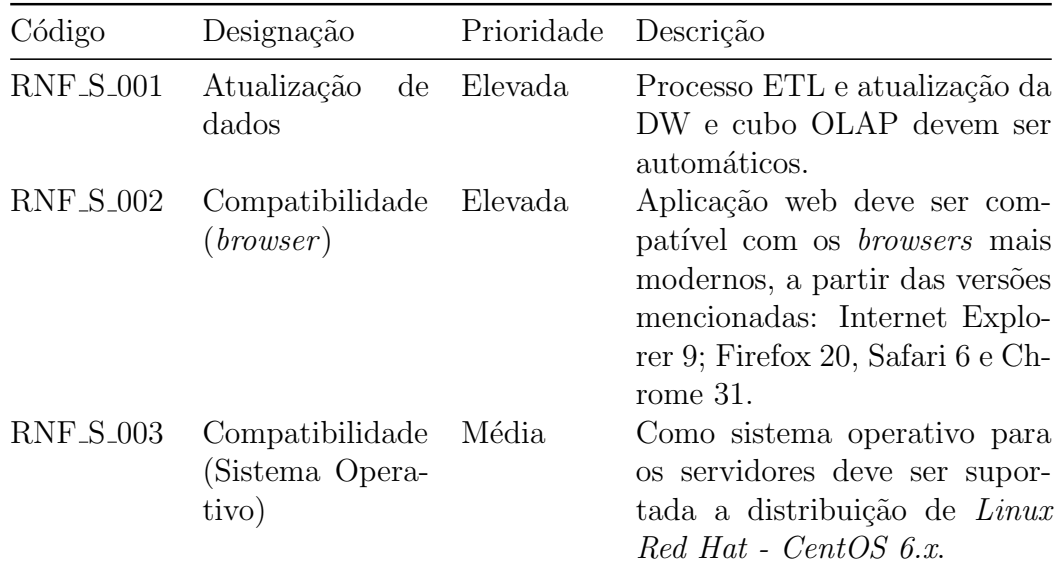

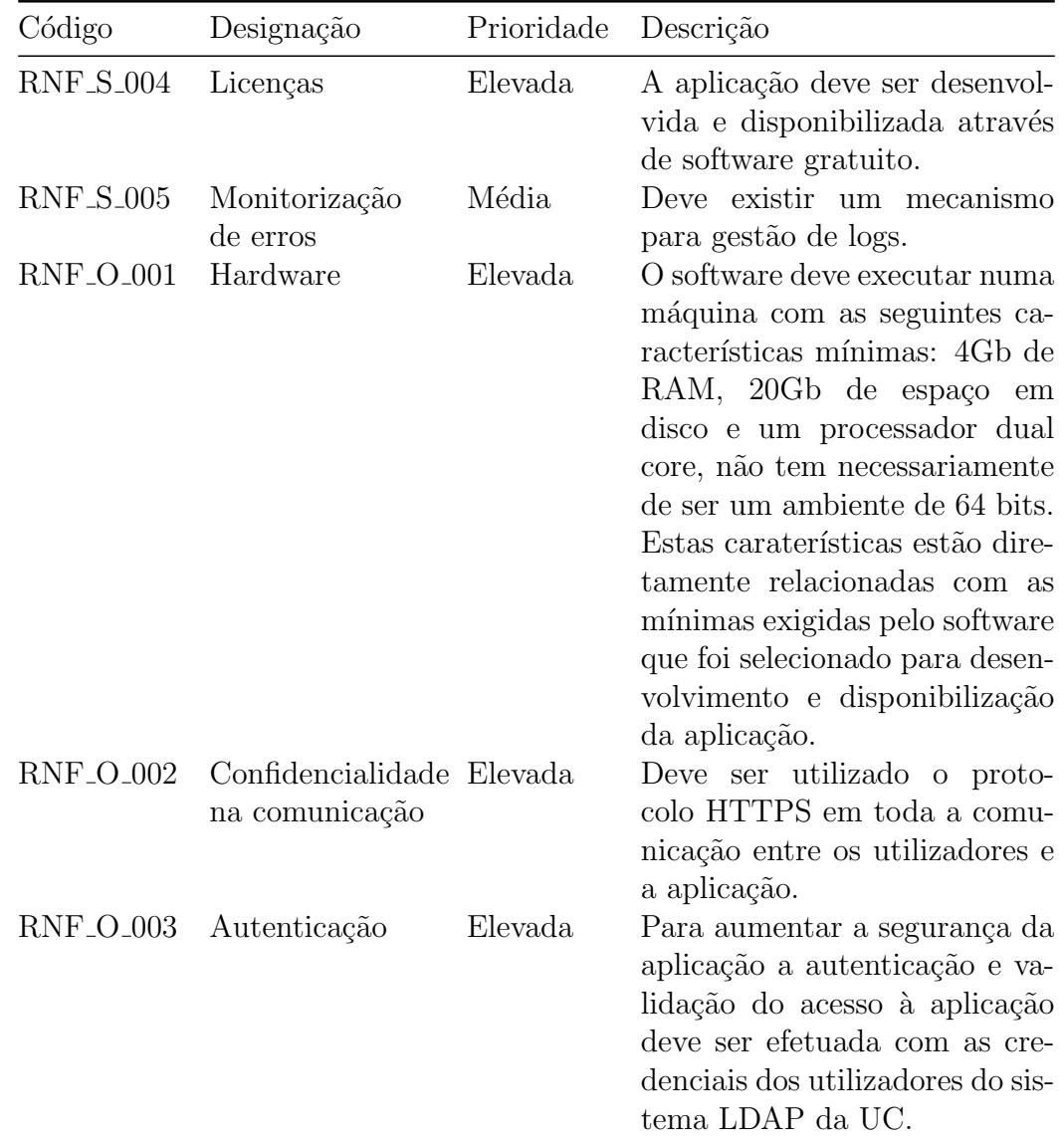

Tabela 2.3: Requesitos Não Funcionais

## <span id="page-16-2"></span><span id="page-16-0"></span>Capítulo 3

## Arquitetura

Este capítulo apresenta uma arquitetura geral do sistema de [Business Intelligence](#page-4-8) [\(BI\)](#page-4-8) a desenvolver, uma reflex˜ao sobre as tecnologias existentes que permitam implementar este sistema. Por fim, é apresentado um modelo de dados para a respetiva data mart. De notar que o projeto UC-Num já está em desenvolvimento há cerca de dois anos, portanto, a arquitetura geral já se encontra definida assim como as tecnologias a usar já se encontram escolhidas.

### <span id="page-16-1"></span>3.1. Arquitetura Global

A construção de um sistema de [BI](#page-4-8) divide-se em três fases principais:

- 1. Criação de um processo de [ETL,](#page-4-7) não só para obter as informações necessárias das fontes de dado, mas também realizar operações de limpeza e transformação sobre os dados recolhidos e, finalmente, carrega-los para a Data Mart.
- 2. Criação de cubos [OLAP,](#page-4-1) usando um servidor de [BI](#page-4-8)
- 3. Criação de um *frontend* (*dashboards*) para visualização da informação obtida através dos vários cubos [OLAP](#page-4-1)

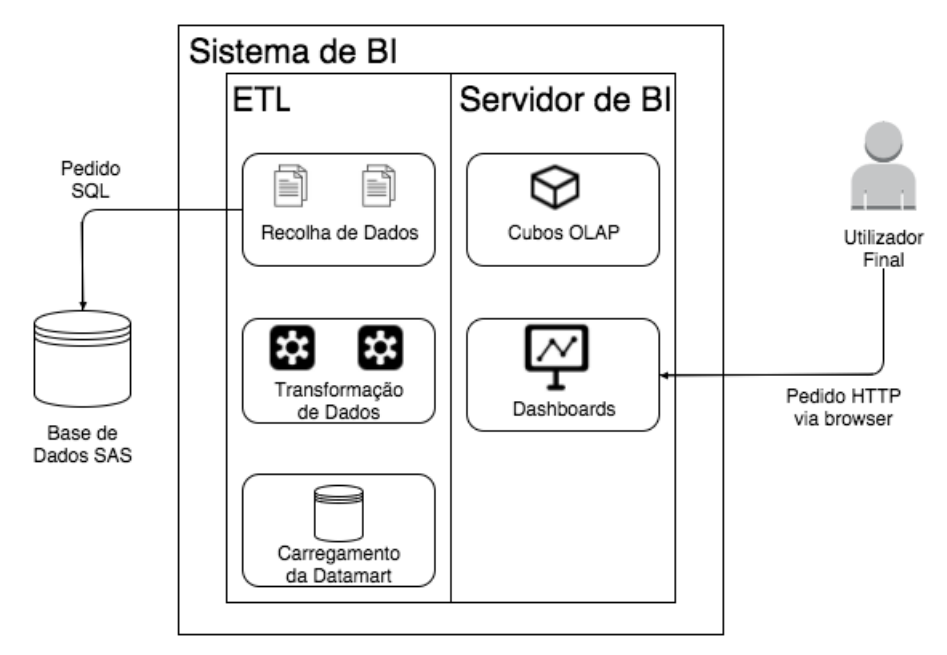

<span id="page-17-2"></span>Figura 3.1: Arquitetura de Alto Nível do Sistema

### <span id="page-17-0"></span>3.2. Tecnologias

Como já foi referido, as tecnologias a usar para este projeto já se encontram escolhidas. No entanto, não só para formação do estagiário nas tecnologias da área, mas também para referência da equipa deste projeto, foi realizada uma reflexão sobre as várias tecnologias existentes e quais poderiam ser uma alternativa às escolhidas.

De acordo com a arquitetura do projeto, são necessárias ferramentas para cada uma das fases de desenvolvimento de um sistema de [BI.](#page-4-8) É necessário um motor de base de dados, uma ferramenta de [ETL](#page-4-7) e um servidor de [BI.](#page-4-8) De notar que n˜ao existem fundos para aquisição de licenças de software, portanto apenas se fez uma análise a ferramentas gratuitas.

#### <span id="page-17-1"></span>3.2.1. Bases de dados

Os motores de bases de dados são indispensáveis para a construção de um servidor de [BI.](#page-4-8) É num motor de base de dados que toda a informação da *data mart* fica armazenada, sendo também nele que se armazenam as informações da área de estágio durante todo o processo de [ETL.](#page-4-7)

Os motores de base de dados relacionais são os mais usados num projeto desta dimensão e, tendo em conta, a limitação de licença gratuita, destacam-se dois grandes nomes: o  $MySQL[8]$  $MySQL[8]$  e o  $PostgresQL[9]$  $PostgresQL[9]$ . Ambos os motores são viáveis para este projeto e é de salientar que o  $PostgresQL$  tem mostrado melhor performance, principalmente devido ao uso de vistas materializadas e a um leque mais abrangente de índices. Esta análise pode ser consultada no anexo A

Em alternativa `as bases de dados relacionais, uma outra possibilidade seria um motor de base de dados  $NoSQL[10]$  $NoSQL[10]$ . Este tipo de motor é cada vez mais popular, pois possui <span id="page-18-2"></span>uma escalabilidade muito superior aos motores de bases de dados relacionais. Existem 4 principais categorias de bases de dados NoSQL:

- Chave-valor: este tipo de base de dados armazena a informação emparelhada com uma chave, semelhante a uma hashtable. E.g., DynamoDB, Redis e Voldemort.
- Armazenamento por colunas: armazena os dados por colunas, em vez de linhas, o que permite uma maior rapidez de acesso aos dados, pois encontramse de forma contígua no disco, diminuindo o tempo de IO. E.g., Cassandra e MonetDB.
- Armazenamento por documentos: semelhante ao modelo chave-valor, cada chave corresponde a um documento com dados semi-estruturados (e.g., XML ou JSON). E.g., CouchDB e MongoDB.
- Grafos: este modelo baseia-se em grafos para representar relações entre os dados. E.g., AllegroGraph e Neo4j.

Apesar da sua popularidade, estes motores possuem limitações no que toca a um sis-tema de [BI.](#page-4-8) Em primeiro lugar, não possuem a capacidade de lidar tão eficazmente com queries complexas como os motores relacionais, tornando-os numa escolha inferior no geral, sendo apenas viáveis em algumas situações (em que a complexidade dos dados n˜ao seja elevada e/ou que o tamanho dos dados seja muito elevado). Em segundo lugar, estas ferramentas ainda n˜ao amadureceram o suficiente, o que as torna instáveis quando comparadas com os motores relacionais que vêm a ser desenvolvidos e aperfeicoados há mais de 40 anos.

#### <span id="page-18-0"></span>3.2.2. Processo de ETL

Esta fase representa grande parte do esforço do processo de construção de uma data warehouse e, como tal, a escolha de ferramentas adequadas, que facilitem o seu desenvolvimento, é muito importante. Existem vários critérios para a escolha de uma ferramenta de [ETL,](#page-4-7) mas os principais são: motores de bases de dados suportados, agendamento automático dos processos desenvolvidos, tipo de fonte de dados suportados e inserção de código personalizado. Tendo em conta estes critérios e o facto de apenas se pretender usar ferramentas que n˜ao exijam o pagamento de licenças, foram escolhidas duas para análise: Pentaho Data Integration[\[11\]](#page-49-10) e  $Jaspersoft ETL[12]$  $Jaspersoft ETL[12]$ . Apesar das semelhanças entre ambas, Pentaho data integration destaca-se pela sua usabilidade, processamento em paralelo e pela facilidade de agendamento dos processos. No anexo B encontra-se uma an´alise mais detalhada destas ferramentas.

#### <span id="page-18-1"></span>3.2.3. Servidor de BI

Por fim, nesta última fase do processo de construção de uma *data wharehouse*, é necessário escolher a ferramenta onde a informação é estruturada e apresentada ao utilizador final através de *dashboards*. Mais uma vez, como as ferramentas devem respeitar a restrição de não exigir pagamento de licenças, foram escolhidas para análise ferramentas com este critério: *Pentaho BI Server* [\[13\]](#page-49-12) e *Jasper Reports Server* [\[14\]](#page-49-13).

<span id="page-19-2"></span>Ambas são muito conhecidas, principalmente pela sua facilidade de instalação e usabilidade, no entanto, *Jasper Reports Server* está orientada para a geração de relatórios enquanto que *Pentaho BI Server* contém funcionalidades mais abrangentes de um sistema de [BI,](#page-4-8) destacando-se a capacidade de criação de *dashboards*, disponibilizados como páginas web através do plugin CDE, e também a integração com a ferramenta Mondrian para a geração de cubos [OLAP,](#page-4-1) usados para a análise dos dados, aplicando operações típicas de [BI](#page-4-8) como *drill-down, roll-up, drill-across, slice* and dice. No Anexo C pode-se encontrar uma análise com maior pormenor destas tecnologias.

#### <span id="page-19-0"></span>3.3. Seleção de Tecnologias

As tecnologias selecionadas estão limitadas às que foram decididas e se encontram em utilização nos últimos dois anos. No entanto, a análise efetuada, apesar de ser principalmente académica, dado o custo de mudança de tecnologias ser demasiado elevado para o projeto nesta fase, prova que atualmente ainda está adequada às necessidades do projeto. As ferramentas escolhidas são:

- Base de dados:  $PostgressQL$  devido, principalmente, à existência de um maior leque de índices e vistas materializadas, que aumentam consideravelmente a sua performance.
- ETL: Pentaho Data Integration destaca-se, principalmente, pela facilidade de agendamento dos processos de ETL e da sua usabilidade.
- Servidor de [BI:](#page-4-8) O facto de permitir a criação de *dashboards* na forma de páginas web, associado ao facto de já integrar uma ferramenta que permite a criação de cubos [OLAP,](#page-4-1) tornam *Pentaho BI Server* a melhor escolha para o desenvolvimento deste sistema de [BI.](#page-4-8)

#### <span id="page-19-1"></span>3.4. Modelo de Dados

Na construção de uma *data mart*, um passo muito importante é o desenho de um modelo de dados que seja capaz de responder a todos os indicadores especificados. Para tal, optou-se por um diagrama em estrela, proposto por Ralph Kimball[\[15\]](#page-50-0), que é constituído por tabelas de factos e por dimensões. O modelo resultante para o módulo de [SASUC](#page-4-6) é constituído por sete tabelas de factos e por catorze dimensões. Na figura 3.2 é apresentado o modelo proposto para a *data mart* dos [SASUC;](#page-4-6) na tabela 3.1 encontram-se uma descrição das dimensões existentes no modelo de dados; e na tabela 3.2 está detalhada a granularidade mínima das tabelas de factos deste modelo.

<span id="page-20-0"></span>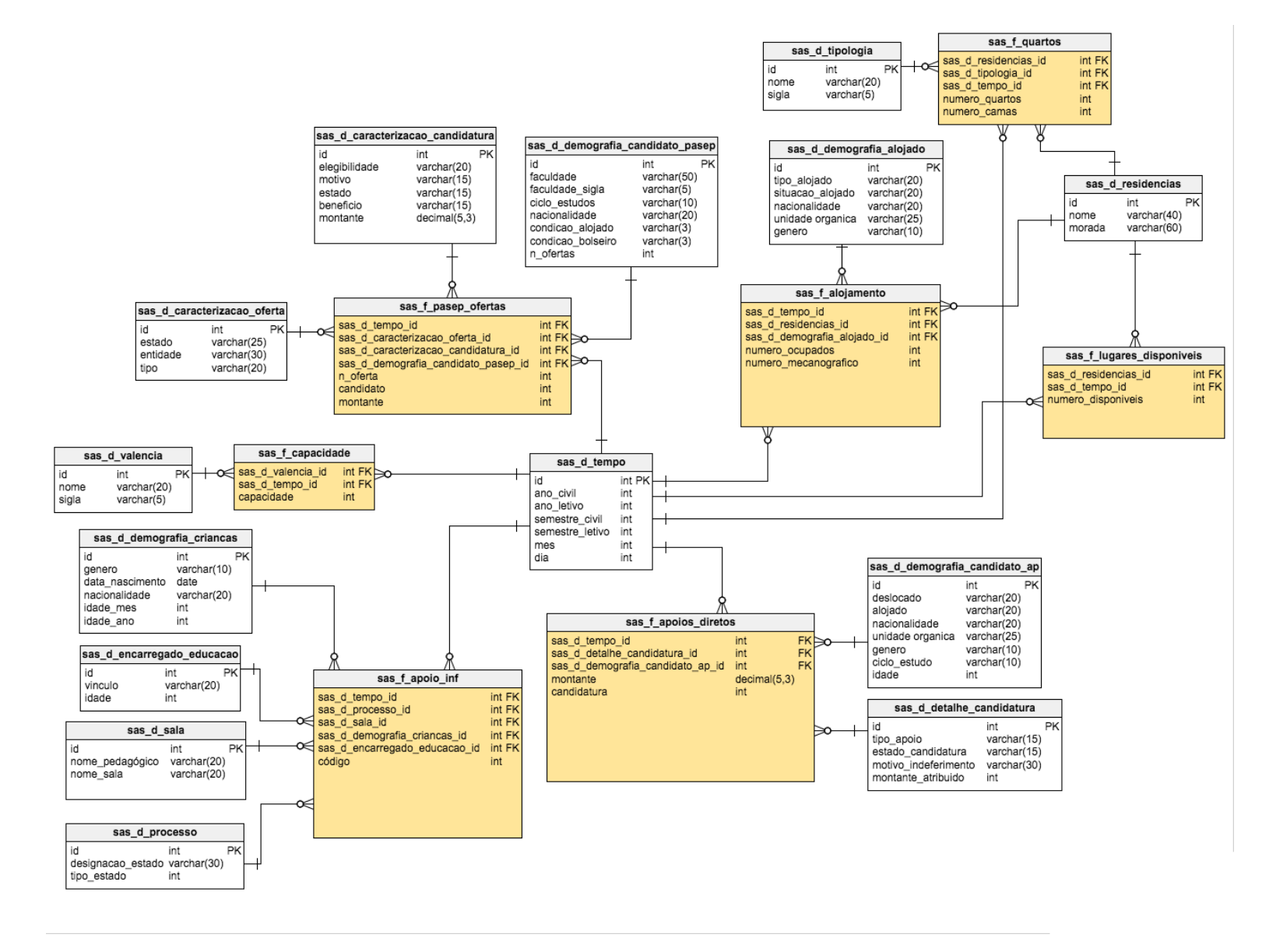

Figura 3.2: Modelo de dados do módulo de SAS

### $\sqrt{\frac{15}{15}}$

<span id="page-21-0"></span>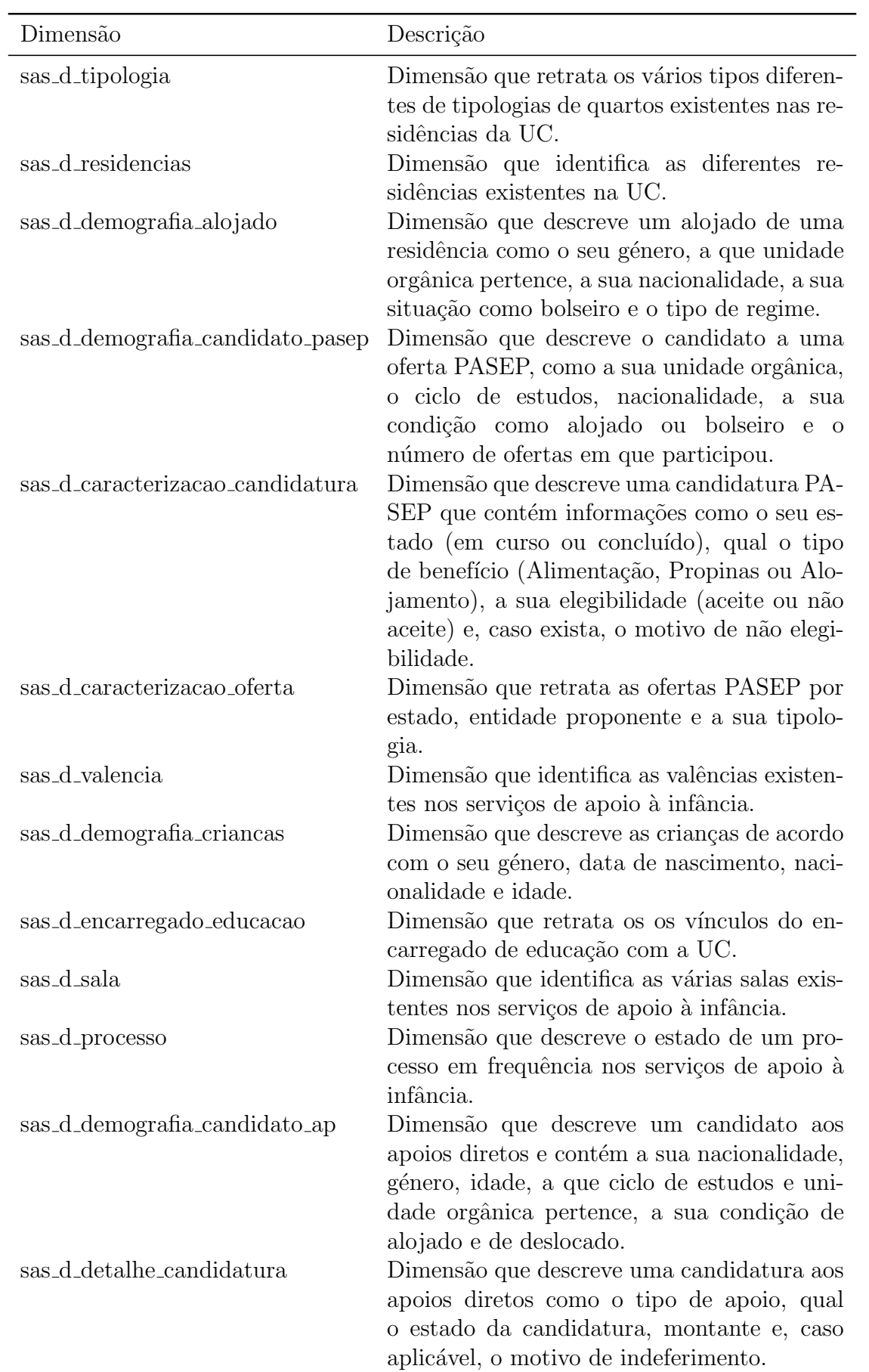

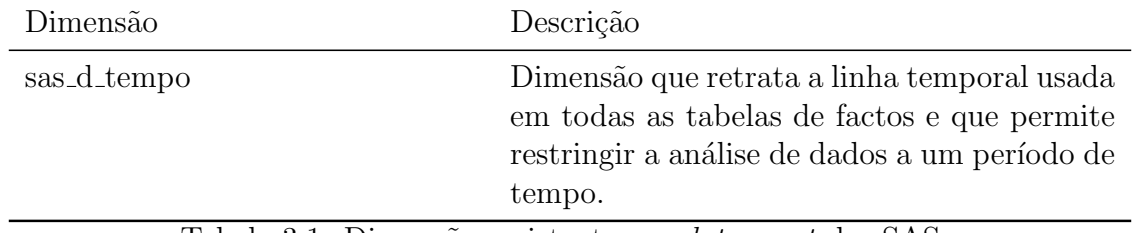

<span id="page-22-0"></span>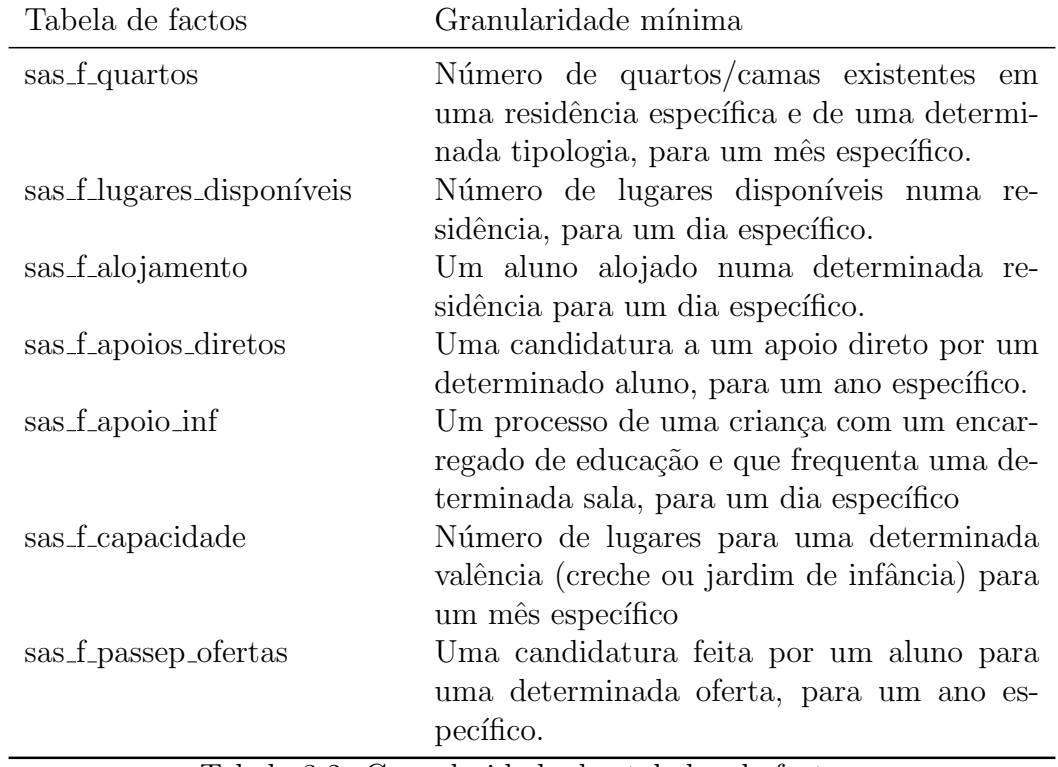

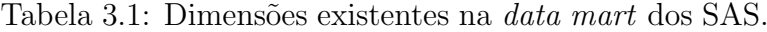

Tabela 3.2: Granularidade das tabelas de factos

## <span id="page-23-3"></span><span id="page-23-0"></span>Capítulo 4

## Implementação

Neste capítulo são apresentados os detalhes de implementação do módulo de [SASUC](#page-4-6) desenvolvido para a ferramenta UC-Num, é descrito todo o processo de [ETL,](#page-4-7) a construção do cubo [OLAP](#page-4-1) e, por fim, serão apresentados os respetivos *dashboards* finais.

#### <span id="page-23-1"></span>4.1. ETL

O processo de [ETL](#page-4-7) é a principal fase de construção de uma *Data Mart*, a sua grande complexidade faz deste o processo com mais importância, sendo este base para a construção de uma *Data Mart* que seja capaz de responder, de forma correta e com rapidez, aos indicadores levantados. A grande maioria dos problemas de projetos nesta área são provenientes do [ETL.](#page-4-7)

Este processo pode ser dividido três fases principais:

- Extração nesta fase é efetuada a recolha dos dados para serem carregados na  $\alpha$ rea temporária, provenientes das respetivas fontes. É sobre estes dados que se realizam as duas fases seguintes.
- Transformação durante esta fase é efetuada uma limpeza dos dados como, por exemplo, a remoção de duplicados, e uma transformação e normalização dos mesmos, para que se adequem ao modelo de dados desenhado.
- Carregamento por fim, quando todos os dados se encontram de acordo com o modelo de dados planeado, é efetuado o carregamento destes para Data Mart, permitindo a realização do cubo [OLAP](#page-4-1) e as análises subsequentes.

#### <span id="page-23-2"></span>4.1.1. Transformações Pentaho Data Integration

Nesta subsecção são descritos alguns detalhes sobre a ferramenta usada para a re-alização do [ETL](#page-4-7) e também a descrição de transformações criadas durante o seu desenvolvimento, de modo a compreender a complexidade deste processo.

<span id="page-24-1"></span>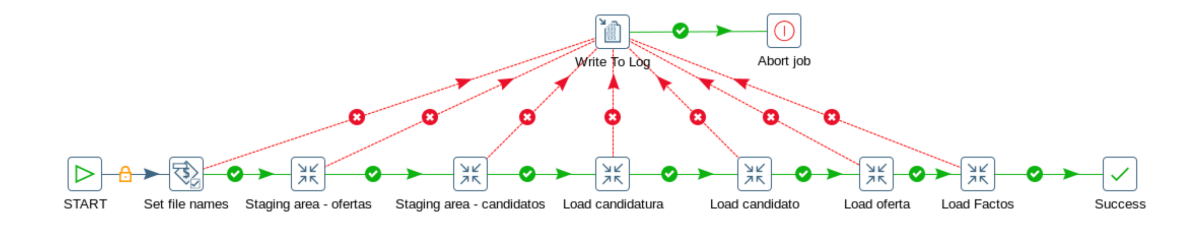

<span id="page-24-2"></span>Figura 4.1: *Job* usado no âmbito do [PASEP](#page-4-0)

O flow de uma transformação nesta ferramenta pode-se dividir em dois componentes principais: a transformação propriamente dita, e *jobs* que servem para correr outros jobs e/ou as transformações necessárias a este processo. É possível também definir variáveis de ambiente necessárias para correr com sucesso as suas transformações e ainda criar exceções e escrita de logs, para o caso de ocorrerem erros durante esta fase. Por exemplo, o *job* do [PASEP](#page-4-0) cria uma variável com o nome do ficheiro excel onde se encontram os dados usados na transformação da área de estágio. Caso a transformação não consiga ler o ficheiro, o job aborta a transformação e escreve no log o erro encontrado. Isto permite uma maior facilidade no *debug* das transformações quer no seu desenvolvimento quer no futuro durante carregamentos subsequentes.

#### <span id="page-24-0"></span>4.1.2. Transformações da área de estágio

Para o âmbito do [PASEP](#page-4-0) foi criado um job, representado na figura [4.1.2,](#page-24-0) que cria duas variáveis com o nome dos ficheiros a ler(recebido como parâmetro na linha de comandos) e corre as transformações necessárias para o carregamento dos dados necessários para a criação da respetiva *Data Mart*. Este carregamento é feito anualmente.

Para o carregamento de dados para a área de estágio deste mesmo âmbito foram criadas duas transformações, uma para cada ficheiro, para carregar a informação necessária sobre as ofertas [PASEP](#page-4-0) existentes e outra para as informações respetivas aos candidatos a estas ofertas.

<span id="page-25-0"></span>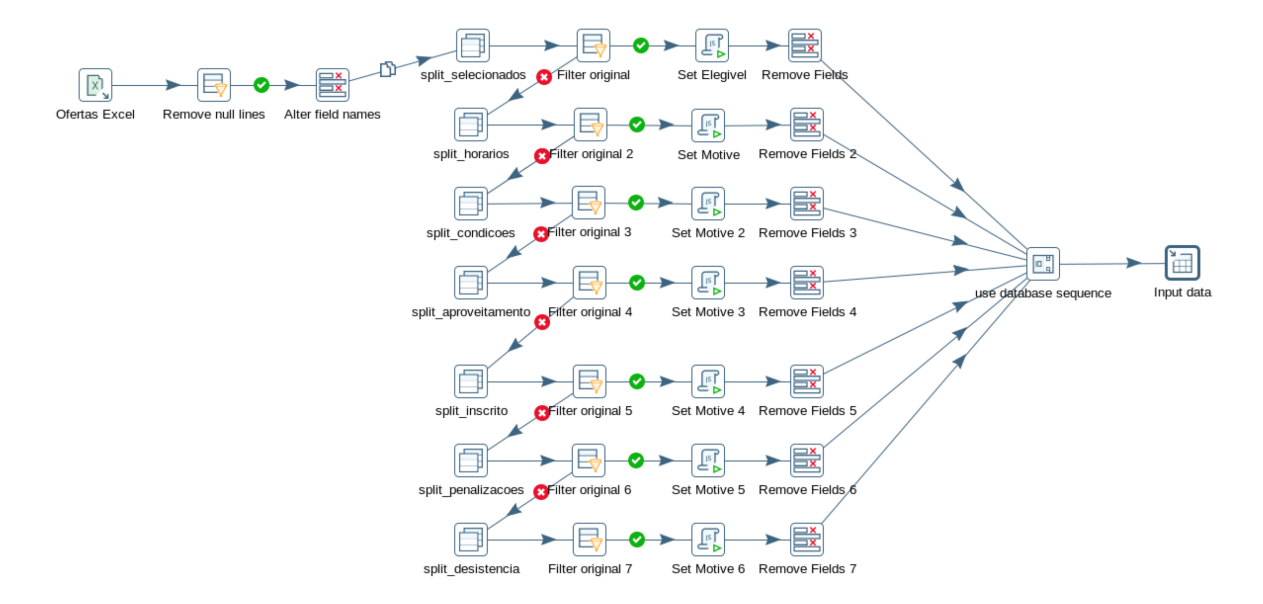

<span id="page-25-1"></span>Figura 4.2: Transformação dos dados de ofertas no âmbito do [PASEP](#page-4-0)

Como se pode ver na figura [4.1.2,](#page-25-1) esta transformação começa por eliminar linhas vazias que existem no ficheiro, desnecessárias para o carregamento de dados na área temporária. Uma vez eliminadas, divide-se os candidatos elegíveis dos não elegíveis usando um filtro e, para cada um, é criada uma variável que representa a elegibilidade e, caso aplicável, outra para o motivo de indeferimento. Por fim, estes dados são introduzidos na área de estágio da *Data Mart* para as ofertas.

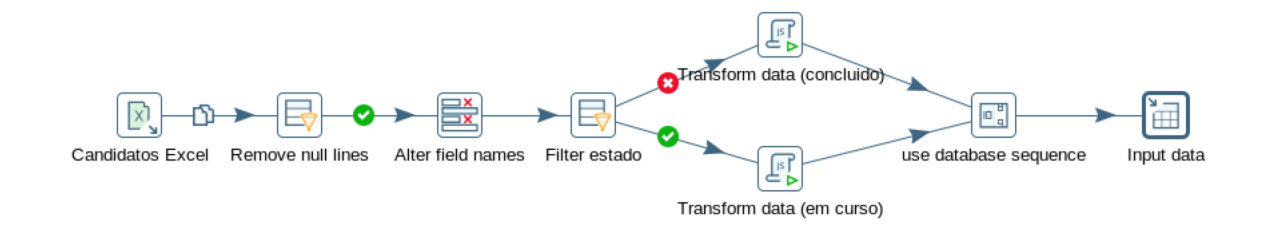

<span id="page-25-2"></span>Figura 4.3: Transformação dos dados de candidatos no âmbito do [PASEP](#page-4-0)

Esta segunda transformação carrega as informações dos candidatos correspondentes às ofertas da transformação anterior. Mais uma vez, esta transformação começa por eliminar linhas em branco e, de seguida, os dados são filtrados de acordo com o estado da sua candidatura (caso seja em curso é necessário atribuir um montante igual a zero pois no ficheiro original estes campos podem n˜ao se encontrar preenchidos) é feita também uma normalização dos dados da nacionalidade e da faculdade, mais precisamente retirar as letras mai´usculas destes campos, de forma a evitar ambiguidade dos dados existentes (portuguesa e Portuguesa). Feitas as transformações necessárias, estes dados são carregados para a respetiva área de estágio, terminando assim esta fase do carregamento.

<span id="page-26-1"></span>Para o carregamento da área de estágio do âmbito de Apoios Diretos, foram criadas várias transformações (uma para cada vista disponível na fonte de dados), onde é feita uma seleção prévia dos dados carregados. Atualmente, existem dados com o nome da residência seguido de "(Inactiva)" que não devem ser introduzidos na Data Mart. Com este exemplo já se pode encontrar um dos grandes desafios do [ETL.](#page-4-7) De seguida mostra-se um pequeno exemplo de dados encontrados como nome de residências:

- João Jacinto (Inactiva)
- João Jacinto (Desactivada)
- POLOII-1(Inactivo)

Como solução foi desenvolvido um pequeno código javascript, onde foram introduzidas todas estas exceções, e que altera o nome da residência para "REMOVER", de seguida, a *stream* de dados é filtrada por esse nome. Neste caso, dado o pequeno valor de dados (existiam 37 nomes distintos em vez dos supostos 24) foi possível resolver este problema, no entanto, em casos com volumes de dados bastantes superiores, torna-se uma tarefa bastante difícil de resolver. Neste caso o problema já foi reportado e encontra-se atualmente a ser corrigido.

<span id="page-26-2"></span>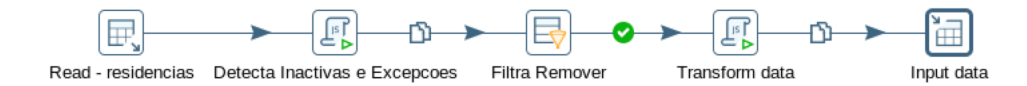

Figura 4.4: Transformação dos dados de residências no âmbito do Alojamento

Por fim destaca-se também o âmbito dos Apoios Diretos, onde a fonte de dados é um webservice externo à [UC.](#page-4-3) Para tal, é necessário fazer um pedido pedido SOAP. Este pedido retorna um XML com os dados necessários que, no fim de transformados, são inseridos na respetiva área de estágio.

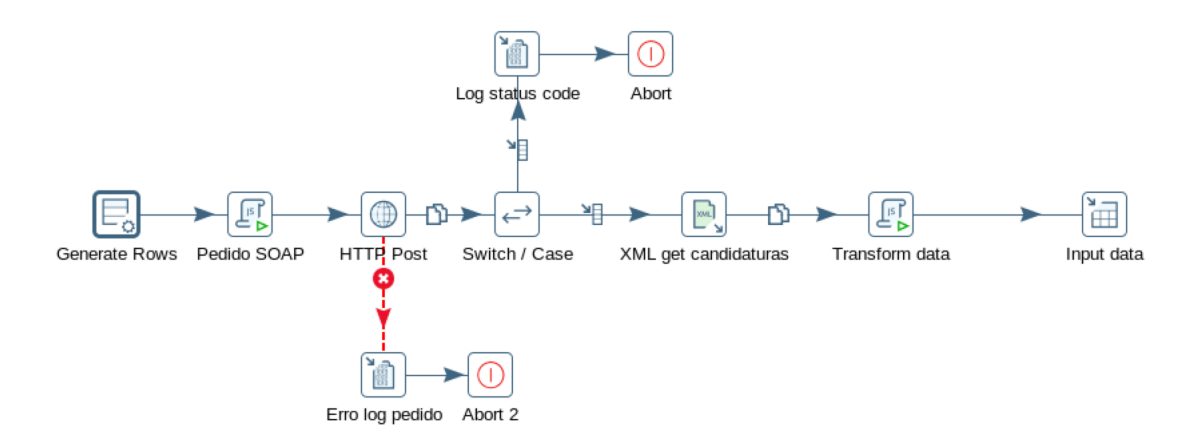

<span id="page-26-3"></span><span id="page-26-0"></span>Figura 4.5: Transformação dos dados de candidaturas no âmbito de Apoios Diretos

#### <span id="page-27-1"></span>4.1.3. Carregamento das dimensões

Como se pode ver no modelo de dados, a Data Mart do âmbito [PASEP](#page-4-0) tem três dimens˜oes para preencher: dimens˜ao do candidato, dimens˜ao da candidatura e dimensão das ofertas. Foi desenvolvida, para cada uma, a sua transformação de carregamento.

Na transformação de carregamento da dimensão dos candidatos e das ofertas é feito o carregamento diretamente da área de estágio, pois os dados já se encontram de acordo com o necessário para serem inseridos na *Data Mart*. E feita apenas uma operação para verificar a consistência dos dados e, por fim, são carregados nas respetivas tabelas de dimensões.

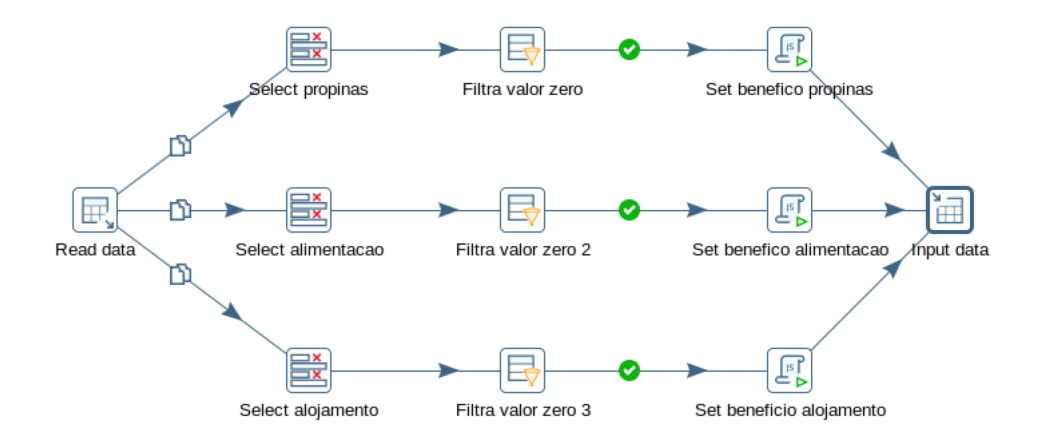

<span id="page-27-2"></span>Figura 4.6: Transformação para carregamento da dimensão candidatura no âmbito [PASEP](#page-4-0)

No caso da dimensão das candidaturas é ainda necessário descriminar as entradas por tipo de benefício atribuído, sendo gerado um valor identificador para cada tipo de benefício. Por fim, estes dados são inseridos também na respetiva tabela de dimensão de candidaturas.

#### <span id="page-27-0"></span>4.1.4. Carregamento dos factos

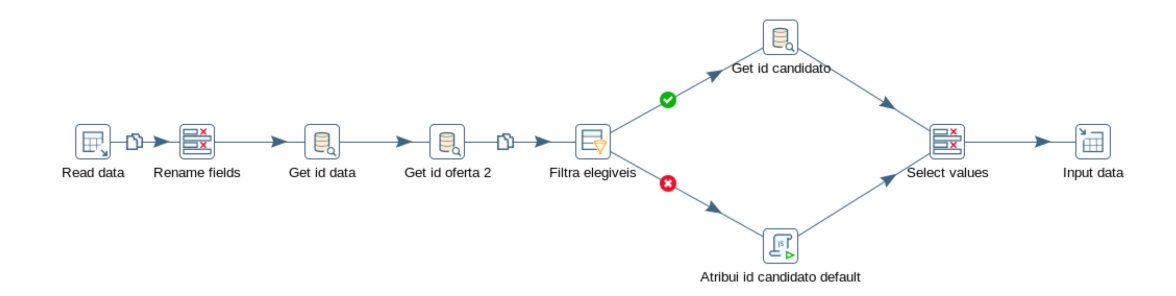

<span id="page-27-3"></span>Figura 4.7: Transformação para carregamento de factos no âmbito [PASEP](#page-4-0)

<span id="page-28-1"></span>Para o carregamento dos factos do âmbito [PASEP](#page-4-0) foi criada uma transformação que lê os ids da dimensão tempo e da dimensão oferta correspondentes. Os dados da tabela de factos s˜ao divididos, caso tenham o aluno descriminado ou n˜ao (no caso de candidaturas indeferidas n˜ao existe dados dos candidatos), Se tiverem um aluno associado, é feito um *lookup* na tabela de dimensões do candidato correspondente, caso contrário é atribuído um *id default* que representa "sem aluno atribuído". Por fim, estas duas *streams* de dados são agregadas e é feito o *lookup* para obter o id da oferta. Terminada a pesquisa dos ´ındices das dimens˜oes, os dados s˜ao inseridos na respetiva tabela de factos, prontos para a criação do cubo [OLAP.](#page-4-1)

#### <span id="page-28-0"></span>4.2. Cubos OLAP

Para a construção do cubo [OLAP](#page-4-1) é usada uma ferramenta, com o nome de Schema Workbench, para definir o esquema a usar no servidor de BI, representado por um ficheiro XML, usando um ambiente gráfico para facilitar a sua construção.

O esquema contém as várias definições de acordo com o modelo da *Data Mart*. Nele devem estar representadas as dimensões e métricas, assim como estas métricas devem ser calculadas, necessárias para as respetivas análises que serão efetuadas nos dashboards. Estas análises devem serem construidas através de *queries* MDX.

Este ferramenta permite também a criação de cubos virtuais, que permitem análises sobre duas tabelas de factos distintas com a mesma granularidade. No âmbito deste estágio foram usados cubos virtuais para realizar o cálculo da "Taxa de alojamento"na m´odulo de Alojamento para cruzar os dados existentes na tabela de facto de alojados e lugares disponíveis das residências, que se encontram em duas tabelas de factos diferentes. A este tipo de análise da-se o nome de *drill-across*.

#### <span id="page-29-1"></span> $CAPÍTULO 4. IMPLEMENTAÇÃO 23$

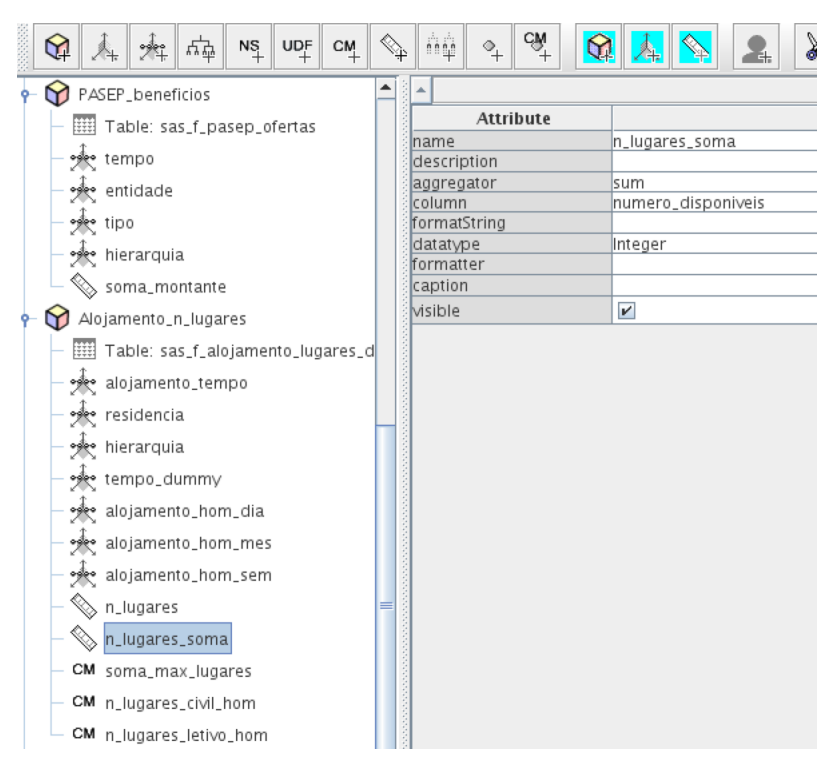

<span id="page-29-2"></span>Figura 4.8: Cubos [OLAP](#page-4-1) no âmbito de Alojamento e [PASEP](#page-4-0)

E de salientar tamb´em que o Pentaho BI Server usa a tecnologia Mondrian para ´ realizar as análises efetuadas pelos dashboards. As queries MDX são traduzidas pelo Mondrian para SQL e realizados sobre os dados da Data Mart. A principal vantagem desta ferramenta está no bom controlo de memória cache, que permite acelerar consideravelmente a resposta às análises realizadas mais frequentemente.

#### <span id="page-29-0"></span>4.3. Dashboards

A implementação dos dashboards é feita usando o Pentaho BI Server, mais concretamente um plugin para o mesmo com o nome de [CDE.](#page-4-2) Esta ferramenta encontra-se dividida em três painéis principais:

- Layout
- Componentes
- Datasources

#### $CAPÍTULO 4. IMPLEMENTACÃO$  24

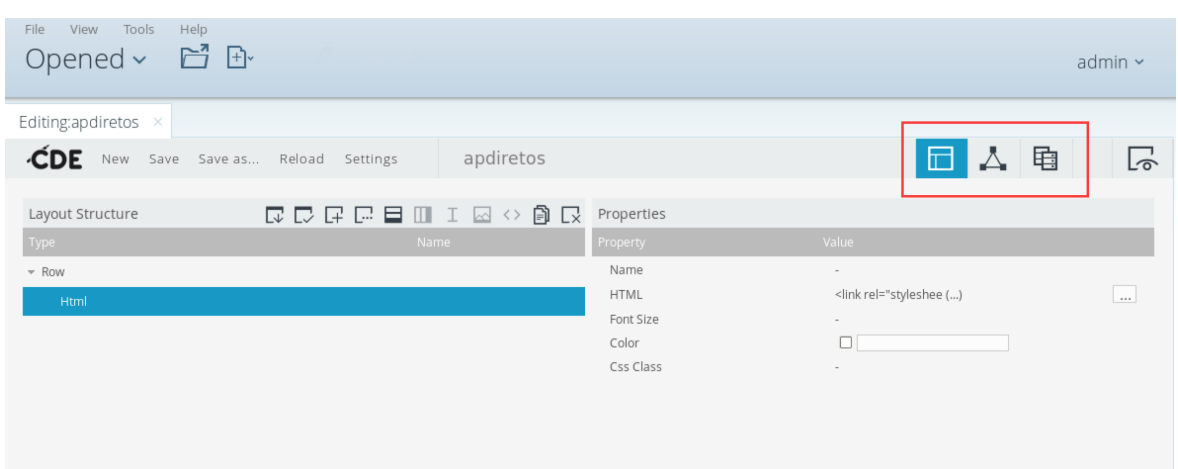

<span id="page-30-0"></span>Figura 4.9: Painel de layout do [CDE](#page-4-2)

O painel de layout, como o o nome indica, diz respeito ao layout do dashboard: aqui  $\acute{e}$  definido o HTML, as bibliotecas de *javascript* a serem importadas e também os estilos CSS a ser utilizados no dashboard. No entanto, por escolha da equipa, a introdução destas bibliotecas não é feita da maneira tradicional. Estas bibliotecas são importadas em um ficheiro que por sua vez é importado quando se define o html. Isto permite uniformizar todos os *dashboards* caso haja a necessidade de alterações futuras, apenas é preciso alterar esse ficheiro evitando assim fazer as alterações em cada *dashboard*. As principais bibliotecas usadas são:

- $\bullet$  Chosen plugin de jQuery que torna as caixas de seleção um pouco mais intuitivas. Adiciona também caixas de pesquisa para caixas com um numero elevado de valores.
- bootstrap Framework de HTML, CSS e javascript para desenvolvimento de páginas web adaptáveis a várias plataformas.
- $\bullet$  fontawesome Biblioteca de ícones
- $\bullet$  highcharts Framework de javascript para a construção de gráficos em ambientes web

O painel de componentes é usado para criar toda a lógica usada no *dashboard*. Existem vários tipo de componentes que foram mais usados no desenvolvimento, são eles:

- Parâmetros
- Caixas de seleção e múltipla seleção.
- Funções de javascript
- $\bullet$  Gráficos
- Tabelas

<span id="page-31-0"></span>Os parâmetros são a base principal para a lógica interna do dashboard. Regra geral as caixas de seleção tem um parâmetro associado onde é guardado o valor selecionado nessa caixa (ou valores no caso de caixas de múltipla seleção). Este valor pode depois ser acedido posteriormente para preencher de forma correta outros componentes que dependem desse valor ou mostrar/esconder componentes. Por exemplo, cada indicador contem filtros diferentes  $e/ou$  um período temporal diferente, então, dependendo do valor do parˆametro que identifica o indicador selecionado as caixas de seleção de filtros e/ou as caixa de seleção temporal são renderizadas de forma correta.

Para alem do referido em cima, os parâmetros têm outra função muito importante, estes podem ser usados como listeners. Isto permite que quando o valor de um parâmetro é alterado, todos os componentes que dependem dele sejam novamente renderizados. Isto permite ao dashbaord ter uma grande interatividade com o utilizador sem ser necessário fazer refresh á pagina do dashboard. Por exemplo quando ao visualizar um indicador, se selecionar filtros usando as respetivas caixas de seleção os gr´aficos devem apresentar as an´alises corretas, assim, com o listener definido para esses parâmetros, o gráfico é novamente renderizado apresentado os valores corretos.

| Tools<br>Help<br>View<br>File<br>d B<br>Opened ~ |                                 |                 |                                  |                                |                    |  |  |  |  |  |  |
|--------------------------------------------------|---------------------------------|-----------------|----------------------------------|--------------------------------|--------------------|--|--|--|--|--|--|
| Editing:apdiretos ×                              |                                 |                 |                                  |                                |                    |  |  |  |  |  |  |
| CDE New<br>Save Save as Reload Settings          | apdiretos                       |                 |                                  | 电<br>⊞                         | $\overline{\circ}$ |  |  |  |  |  |  |
| $\triangleright$ Charts                          | Components                      | 山自マと            | Properties / Advanced Properties |                                |                    |  |  |  |  |  |  |
| • Others                                         | Type                            | Name            | Property                         | Value                          |                    |  |  |  |  |  |  |
|                                                  | $\triangleright$ Group          | Generic         | Name                             | chart_temporal                 |                    |  |  |  |  |  |  |
| $\triangleright$ Generic                         | $\triangleright$ Group          | Scripts         | Listeners                        | indicador, desagrega $\vee$ OK |                    |  |  |  |  |  |  |
| $\triangleright$ Scripts                         | $\triangleright$ Group          | Selects         | Custom Chart Script              | function $f() \{ v ()\}$       | $\ldots$           |  |  |  |  |  |  |
|                                                  | $\sqrt{G}$ Group                | Charts          | Parameters                       | [["query_temporal"," ()        |                    |  |  |  |  |  |  |
| $\triangleright$ Selects                         | <b>Protovis Chart Component</b> | chart_temporal  | Datasource                       | query_temporal                 |                    |  |  |  |  |  |  |
| Custom                                           | Protovis Chart Component        | chart_snapshot  | Height                           | $\sim$                         |                    |  |  |  |  |  |  |
| Community Contributions                          | $\sqrt{G}$ Group                | Others          | Width                            |                                |                    |  |  |  |  |  |  |
|                                                  | table Component                 | tabela temporal | HtmlObject                       | graf_temporal                  |                    |  |  |  |  |  |  |
| CDF Core Functionality                           | table Component                 | tabela_snapshot |                                  |                                |                    |  |  |  |  |  |  |
| • Widgets                                        |                                 |                 |                                  |                                |                    |  |  |  |  |  |  |
| $\blacktriangleright$ Saiku                      |                                 |                 |                                  |                                |                    |  |  |  |  |  |  |
| Pivot4                                           |                                 |                 |                                  |                                |                    |  |  |  |  |  |  |
|                                                  |                                 |                 |                                  |                                |                    |  |  |  |  |  |  |

<span id="page-31-1"></span>Figura 4.10: Painel de componentes do [CDE](#page-4-2)

As Caixas de seleção permitem definir o valor destes parâmetros através das escolhas definidas pelo utilizador. É apenas necessário definir quais os parâmetros que estão associados com cada caixa permitindo assim representar essas escolhas como estados e renderizar os componentes necess´arios para o dashboard apresentar os dados corretamente.

As funcoes de javascript, embora possam ser usadas para adicionar funcionalidades extra ao dashboard, permitindo assim uma grande capacidade de personalização do mesmo, são usadas principalmente para criar as queries MDX de forma dinâmica,

#### $CAPÍTULO 4. IMPLEMENTACÃO$  26

dependendo das escolha inseridas pelo utilizador, em forma de string para serem depois usadas pelos gráficos ou outros componentes que dependam do valores existentes na datamart. O resultado final destas funções é guardado também em um parâmetro que é vai ser posteriormente usado pelos componentes que dele dependam.

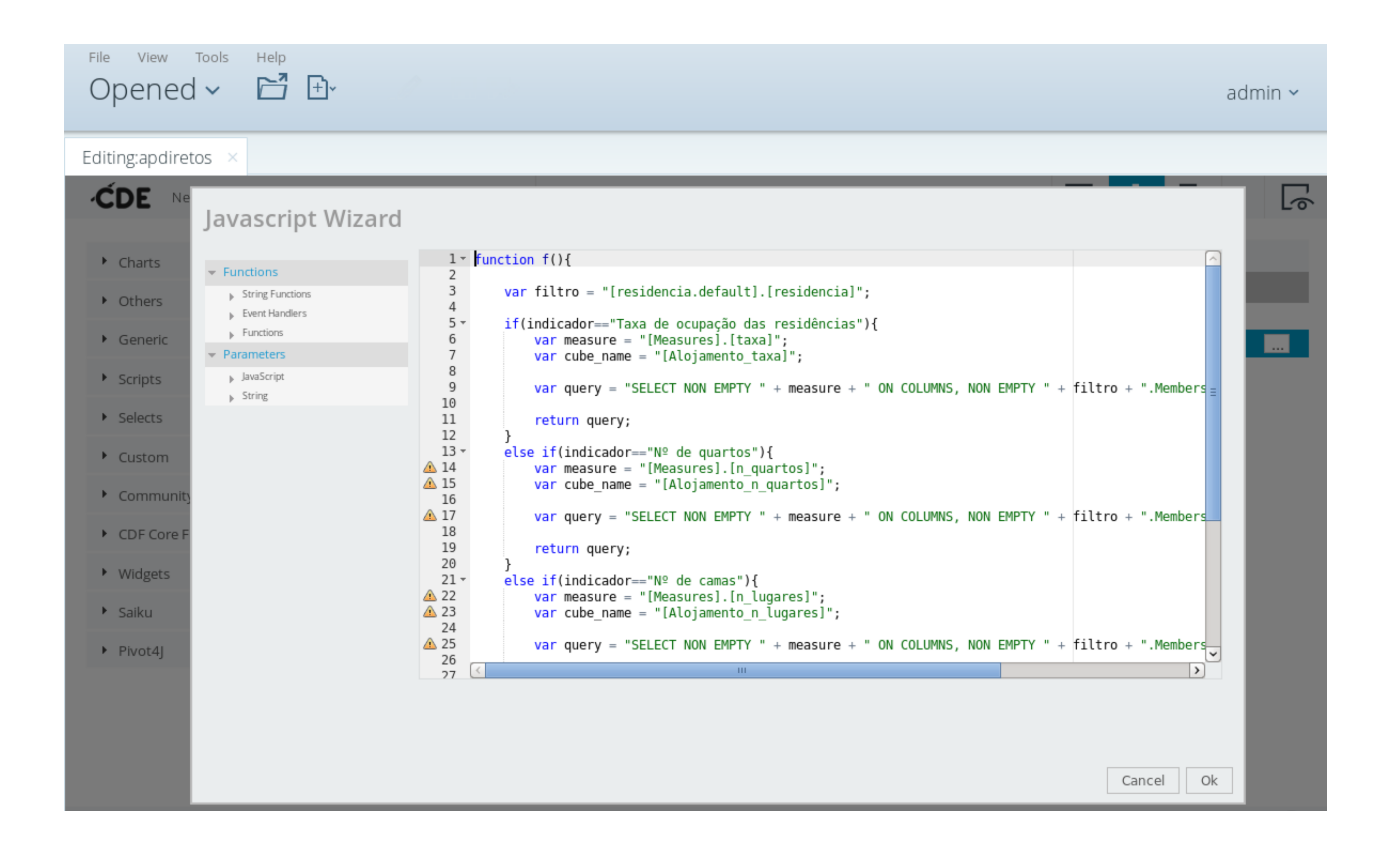

Figura 4.11: Javascript para criar queries MDX dinamicamente

<span id="page-32-0"></span>Os gráficos e as tabelas são funcionam de maneira semelhante. Em ambas é definido um datasource que devolve o resultado da querie MDX previamente construida. e escreve os resultados em um gráfico/tabela para serem apresentados ao utilizador.

Todos estes componentes, com a exceção dos das funções de javascript e dos parâmetros, estão associados a um elemento do HTML definido no painel de layout. Isto indica ao CDE em que zona do HTML estes componentes devem ser renderizados.

Por fim, o painel de datasources permite definir como o servidor de BI deve aceder à informação existente na datamart. Para tal é necessário configurar a ligação JNDI para a base de dados da datamart e escolher o esquema Mondrian a ser utilizado.  $E$  necessário também definir qual a querie MDX a ser realizada pela datasource, no entanto esta pode ser definida por parâmetro proveniente do componente do gráfico, como referido em cima.

#### <span id="page-33-1"></span> $CAP\'ITULO 4. \quad IMPLEMENTA\zeta\tilde{A}O\\ 27$

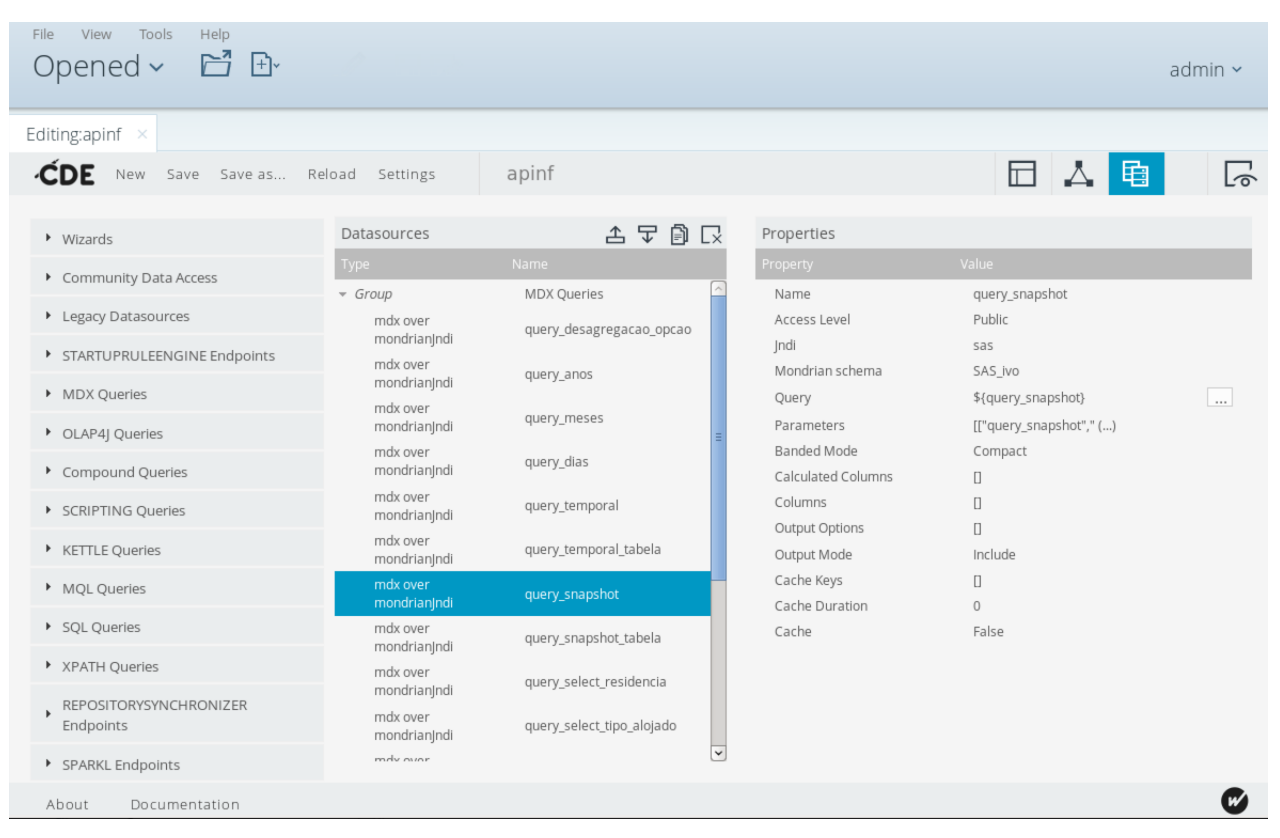

<span id="page-33-2"></span>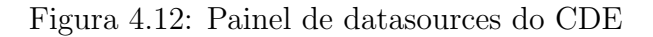

### <span id="page-33-0"></span>4.4. Aplicação final

São aqui apresentados alguns screenshots do módulo desenvolvido que se encontra atualmente em validação.

#### $\begin{array}{lll}\n\text{CAPÍTULO 4.} & \text{IMPLEMENTA}\zeta\tilde{\text{A}}\text{O}\n\end{array} \n\begin{array}{lll} \text{28} & \text{29} \\
\text{29} & \text{20} \\
\text{20} & \text{21} \\
\text{21} & \text{22} \\
\text{22} & \text{23} \\
\text{25} & \text{24} \\
\text{26} & \text{25} \\
\text{27} & \text{26} \\
\text{28} & \text{27} \\
\text{29} & \text{28} \\
\text{20} & \text{29} \\
\text{21} &$

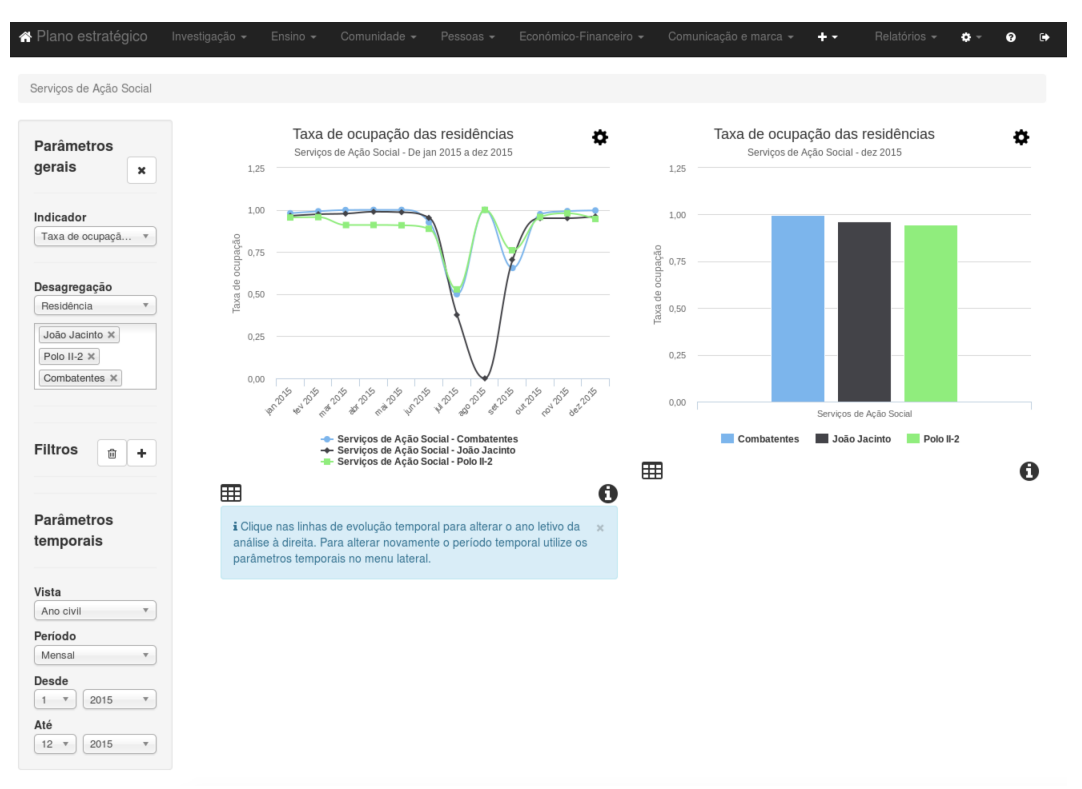

<span id="page-34-0"></span>Figura 4.13: Dashboard de Alojamento com análise temporal

Na figura [4.4,](#page-33-0) pode-se observar uma das análise possíveis no indicador taxa de ocupação das residências no âmbito de Alojamento. Aqui está representado, a linha temporal do ano civil de 2015. De notar que o painel lateral permite fazer as funções de desagregação, filtragem e definir a linha temporal apresentada nos gráficos.

Alterando a vista para homólogo semestral, como apresentado na figura [4.4,](#page-34-0) pode-se ver a mesma análise anterior mas representada com a nova vista temporal ( $1^{\circ}$  e  $2^{\circ}$ semestre para cada residência).

### $\begin{array}{lll} \multicolumn{3}{l}{{\bf CAPÍTULO}\ 4.} & \multicolumn{3}{l}{{\bf IMPLEMENTA}} \end{array} \begin{array}{lll} \multicolumn{3}{l}{{\bf \textbf{1}}}\\ \multicolumn{3}{l}{{\bf \textbf{29}}}\\ \multicolumn{3}{l}{{\bf \textbf{29}}}\\ \multicolumn{3}{l}{{\bf \textbf{29}}}\\ \multicolumn{3}{l}{{\bf \textbf{20}}}\\ \multicolumn{3}{l}{{\bf \textbf{20}}}\\ \multicolumn{3}{l}{{\bf \textbf{20}}}\\ \multicolumn{3}{l}{{\bf \textbf{20}}}\\ \$

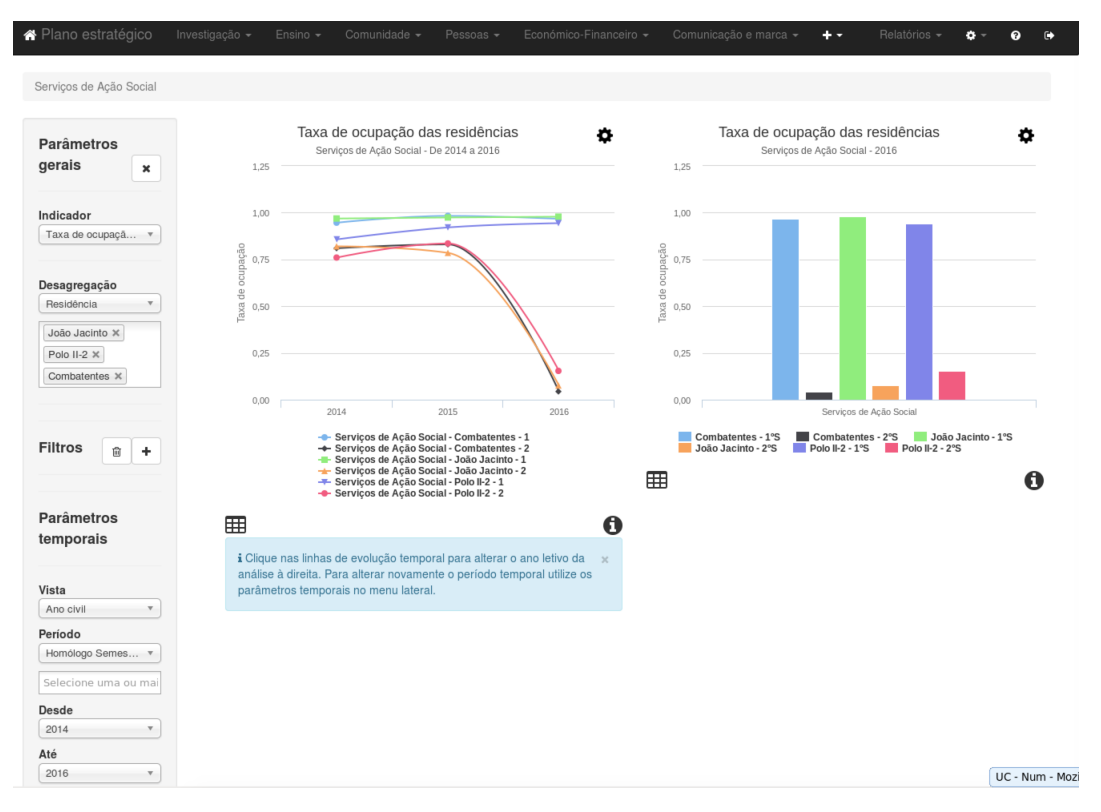

<span id="page-35-0"></span>Figura 4.14: Dashboard de Alojamento com análise homóloga semestral

## <span id="page-36-3"></span><span id="page-36-0"></span>Capítulo 5

## Testes e validação

Neste capítulo é abordado a metodologia e realização de teste funcionais sobre o módulo de [SASUC](#page-4-6) e também a respetiva validação com o grupo operacional.

#### <span id="page-36-1"></span>5.1. Metodologia de Testes

Neste projeto, a equipa de desenvolvimento deparou-se com a dificuldade de criar um processo de testes automatizados, devido a uma grande diferença entre os vários indicadores existentes e até mesmo pequenas diferenças entre os *dashboards* de cada indicador. Assim, escolheu-se uma abordagem de blackbox testing, que consiste na criação de vários conjuntos de *inputs* válidos e na observação do resultado, comparando com o resultado esperado. Este tipo de testes têm uma grande vantagem, na medida em que podem ser realizados por utilizadores sem conhecimento interno do sistema. Estes testes irão ser desenvolvidos durante o segunde semestre, assim que todo o processo de [ETL](#page-4-7) e respetivo dashboard estejam desenvolvidos.

<span id="page-36-4"></span>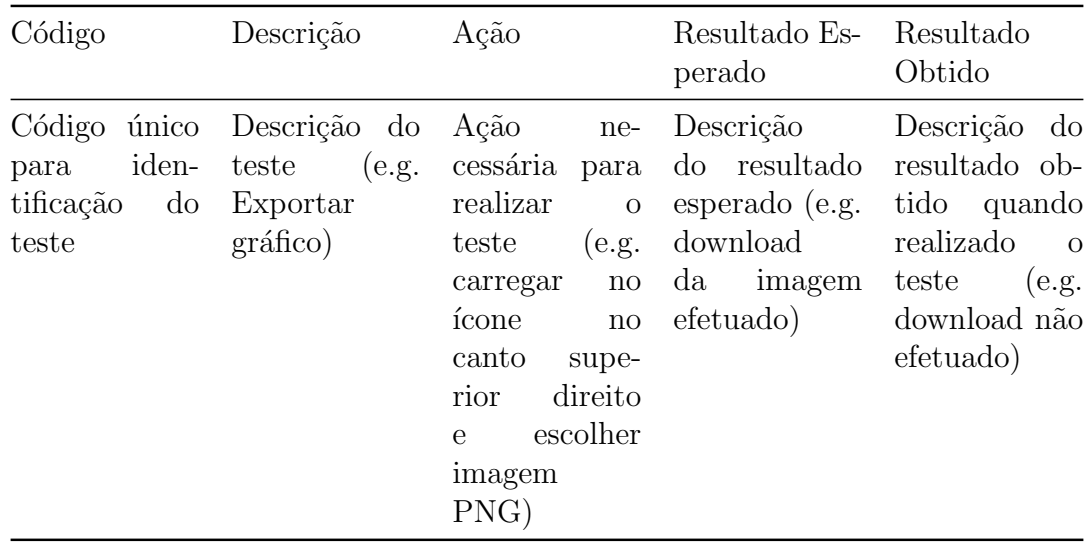

Os testes a desenvolver no segundo semestre v˜ao ser especificados de acordo com a tabela 4.1.

<span id="page-36-2"></span>Tabela 5.1: Exemplo de formulação de testes

### 5.2. Testes funcionais

De acordo com a secção anterior foram realizados testes sobre os vários  $\emph{dash}$ desenvolvidos, repetindo caso tenham sido efetuadas alterações nos mesmos. Na tabela seguinte são apresentados alguns exemplos dos teste realizados.

<span id="page-37-0"></span>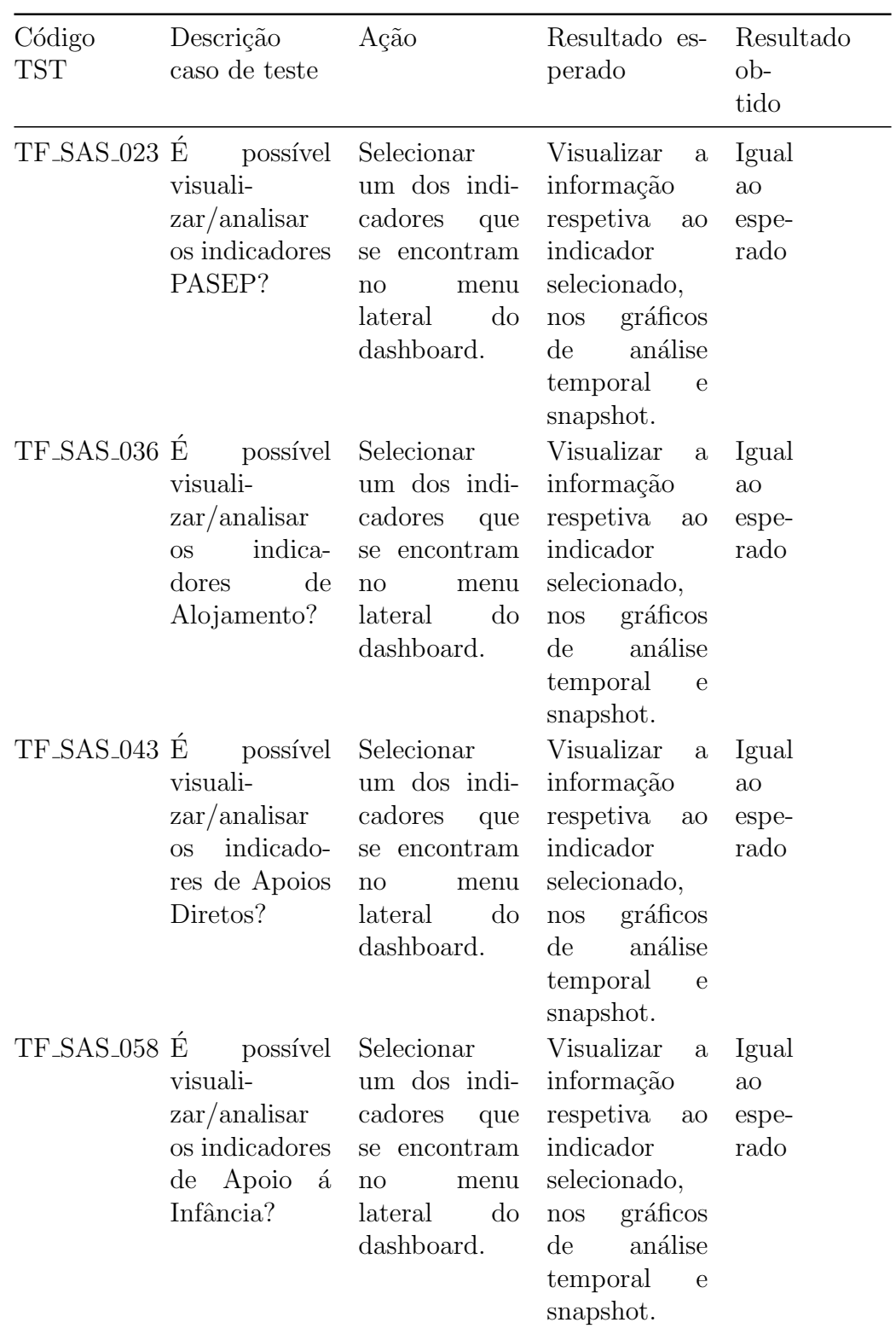

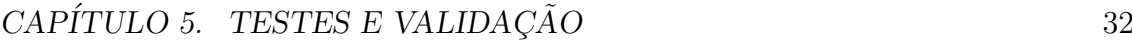

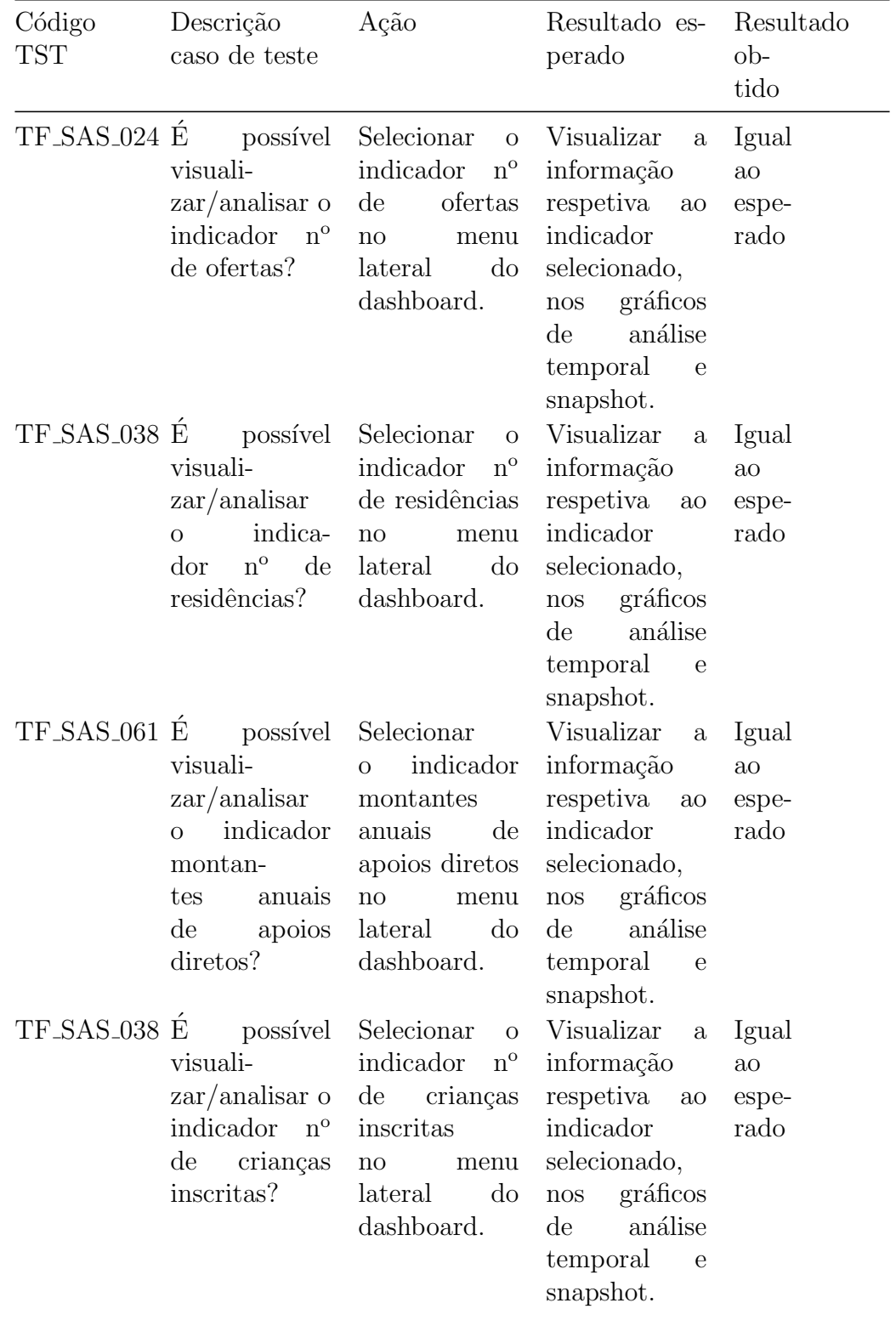

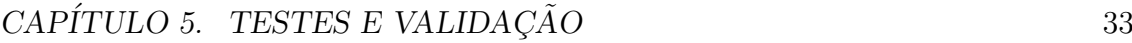

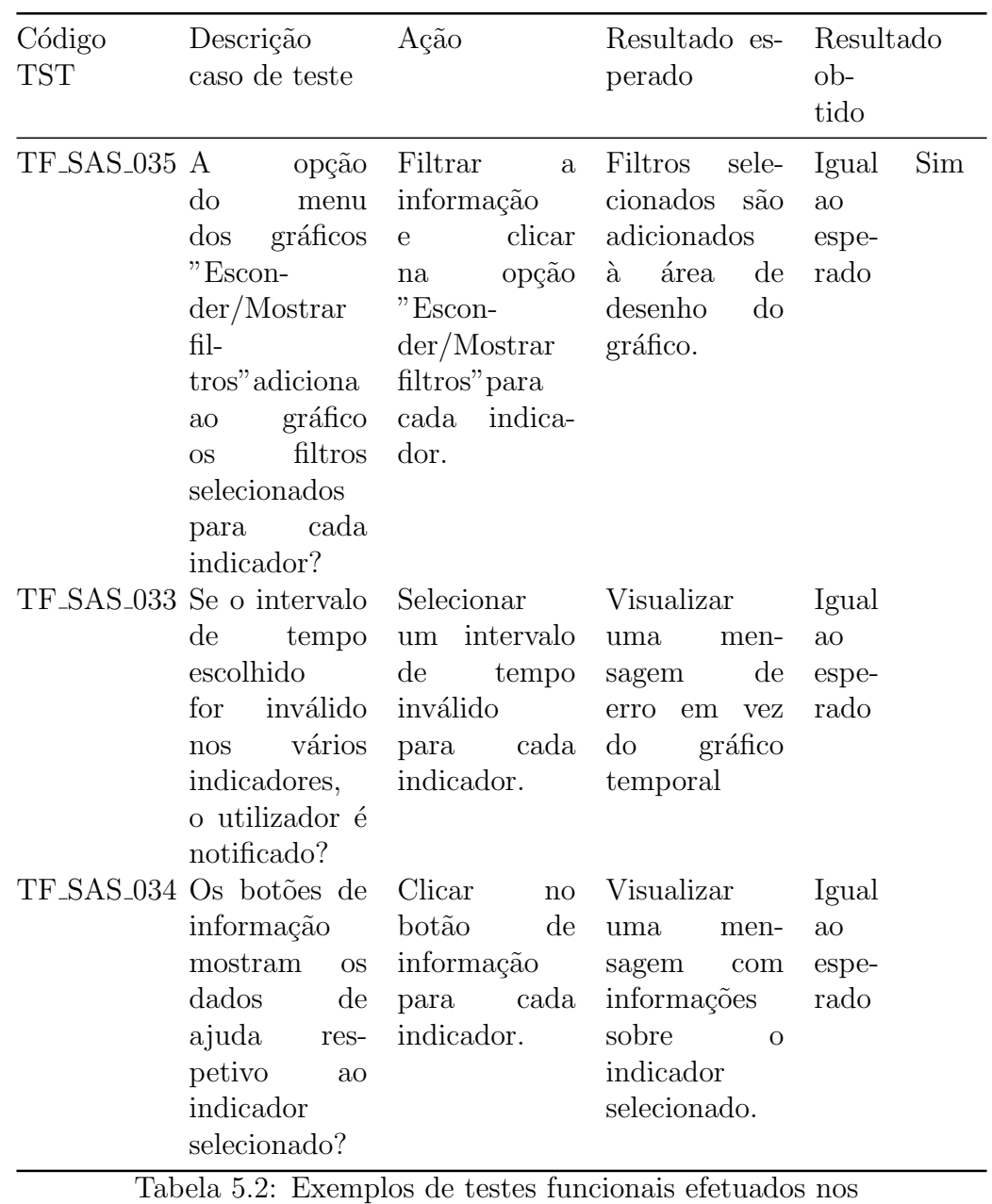

dashboards

<span id="page-39-0"></span>O documento de testes pode ser consultado nos anexos digitais.

### 5.3. Validação

O processo de validação é um passo de grande importância no desenvolvimento deste módulo. É através da validação que se pode comprovar que todos os requisitos levantados foram cumpridos e que corretamente e que no final as análises efetuadas através deste módulo apresentam os dados reais que seriam obtidos caso estes indicadores tivessem sido calculados manualmente. Uma vez terminado o processo de validação o módulo desenvolvido durante este estágio está em condições de ser integrado com o produto final.

Assim que terminados os testes funcionais foi agendadas reuniões no dia 22 de Julho e

<span id="page-40-0"></span>9 de Agosto, com o grupo operacional dos [SASUC,](#page-4-6) destacando a Dra. Regina Bento e a Dra. Maria João Rodrigues, responsáveis pela validação deste módulo. Apesar de o processo de validação ainda estar a decorrer à data de escrita deste documento, estas reuniões contribuíram bastante para a correção dos *dashboards* desenvolvidos. De momento, todas as alterações pedidas pelo grupo já foram realizadas e os problemas encontrados durante estas reuniões estão já resolvidos.

## <span id="page-41-2"></span><span id="page-41-0"></span>Capítulo 6

## Metodologia e Planeamento

#### <span id="page-41-1"></span>6.1. Metodologia

A metodologia adotada para o desenvolvimento deste sistema de [BI](#page-4-8) tem como base a metodologia proposta por Ralph Kimball[\[16\]](#page-50-1), que tem sido aplicada a um vasto n´umero de projetos, com grande sucesso. As principais etapas desta metodologia, para o módulo de [SASUC](#page-4-6) são: planeamento do projeto, definição de requisitos, desenho do modelo de dados, desenvolvimento do plano de [ETL](#page-4-7) e desenvolvimento de *dashboards*. As três primeiras etapas foram realizadas durante este semestre, enquanto que as restantes duas estão planeadas para o segundo semestre.

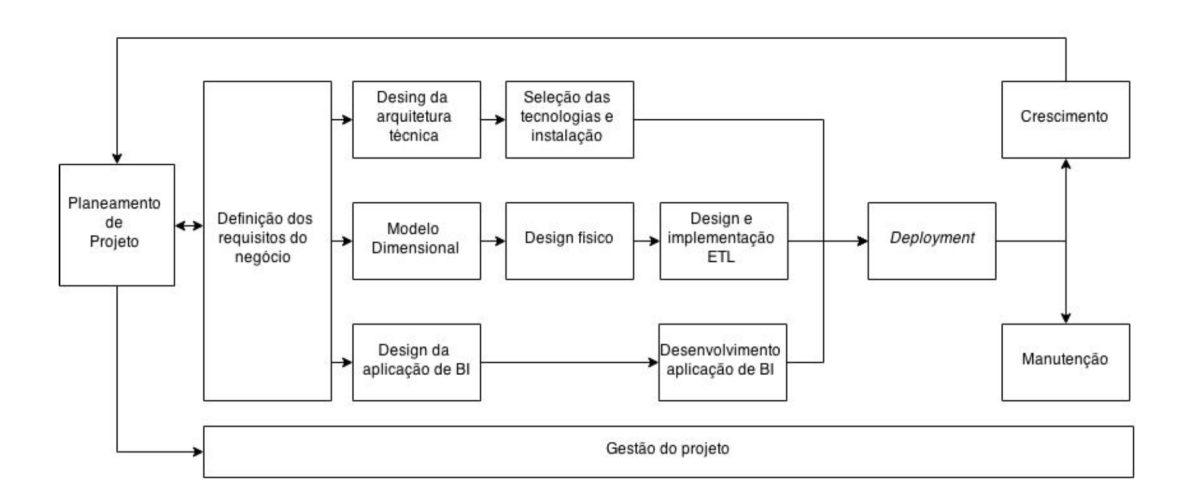

<span id="page-41-3"></span>Figura 6.1: Metodologia de desenvolvimento de um sistema de BI, segundo Ralph Kimball

A etapa de planeamento de projeto foi realizada no início do semestre com toda a equipa de desenvolvimento e com o orientador, onde se definiram as metas a atingir durante o percurso do estágio. De seguida, houve um processo de levantamento de requisitos, já referido no capítulo 2, para o módulo de [SASUC](#page-4-6) pois os requisitos gerais j´a se encontram definidos e, por fim, foi realizado o desenho do modelo de dados para a *data mart*, que se encontra especificado na secção 3.4 do capítulo 3.

<span id="page-42-1"></span>Por fim, como este é um projeto em equipa e com vários módulos diferentes em desenvolvimento, é necessário adotar medidas para garantir o bom funcionamento da equipa. Cada membro da equipa tem acesso a uma máquina virtual com todas as ferramentas necessárias ao projeto. Como o desenvolvimento é feito em paralelo nestas m´aquinas, surgiu a necessidade de usar ferramentas de versionamento de código, para agilizar o processo de partilha de código, comum a todos os módulos, e garantir que, em caso de acidentes, todo o trabalho feito é recuperável. Para este propósito escolheu-se o  $qit[17]$  $qit[17]$ , que é uma ferramenta de versionamento de código orientada para colaboração entre grande número de programadores. Esta ferramenta também é usada para versionar os documentos existentes e partilhar toda a documentação entre as várias máquinas. Como ferramenta de comunicação entre a equipa é usado o skype e/ou email. Para garantir que, tanto o orientador como a gestora de equipa estão a par do progresso dos vários elementos, são realizadas reuniões semanais com toda a equipa de desenvolvimento. Por fim, para auxiliar a gestão do projeto é usada a ferramenta web  $taiqa[18]$  $taiqa[18]$  onde são inseridas as tarefas em desenvolvimento que se baseia no kaban[\[19\]](#page-50-4)

#### <span id="page-42-0"></span>6.2. Planeamento

Para este estágio, tendo em conta a metodologia proposta, planearam-se as seguintes tarefas para o primeiro semestre: pesquisa e elaboração de estado da arte sobre as tecnologias possíveis para um sistema de [BI,](#page-4-8) pesquisa sobre a metodologia usada no desenvolvimento de testes, especificação de indicadores para o módulo de [SASUC,](#page-4-6) criação de protótipos para os respetivos indicadores e elaboração de um modelo de dados para a data mart. Deste planeamento realizado para o primeiro semestre resultou o diagrama de gantt, representado na figura 4.2

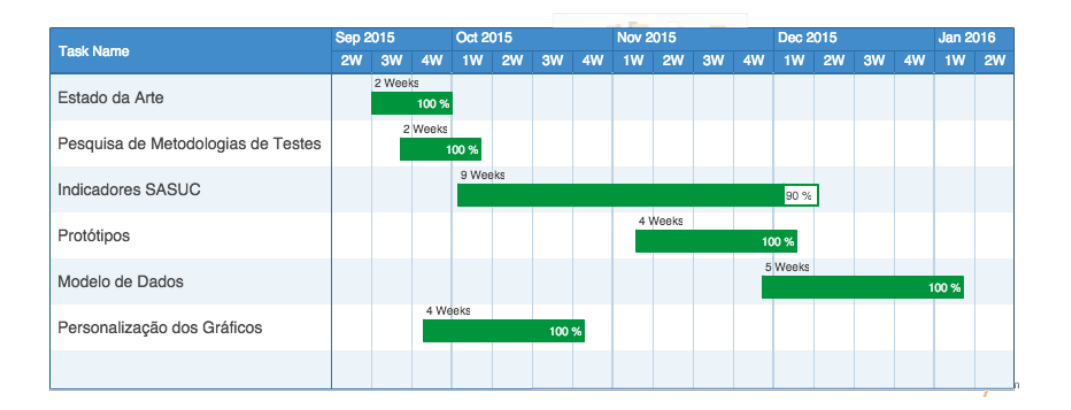

<span id="page-42-2"></span>Figura 6.2: Diagrama de Gantt para o primeiro semestre

Relativamente ao segundo semestre, o planeamento assenta em três tarefas principais: desenvolvimento do processo de [ETL](#page-4-7) e cubos olap, desenvolvimento dos dashboards e, por fim, os respetivos testes e validações, com a sua disponibilização no sistema (em caso afirmativo). Na figura 4.3 está representado o diagrama de gantt, com o plano de trabalhos para segundo semestre. É importante salientar que este é um processo interativo, ou seja, o plano de [ETL](#page-4-7) e os respetivos *dashboards* são feitos sucessivamente para cada âmbito.

|                                   |    |                 |    |              | $A \cup B$ , $B \cup B$ |       |    |               |          |                |    |                 |               |                 |                |           |                 |                |    |               |  |       |
|-----------------------------------|----|-----------------|----|--------------|-------------------------|-------|----|---------------|----------|----------------|----|-----------------|---------------|-----------------|----------------|-----------|-----------------|----------------|----|---------------|--|-------|
| <b>Task Name</b>                  |    | <b>Feb 2016</b> |    |              | <b>Mar 2016</b>         |       |    |               | Apr 2016 |                |    | <b>May 2016</b> |               | <b>Jun 2016</b> |                |           | <b>Jul 2016</b> |                |    |               |  |       |
|                                   | 1W | <b>2W</b>       | 3W | 4 <b>W</b>   |                         | 1W 2W | 3W | <b>4W</b>     |          | 1W 2W          | 3W | <b>4W</b>       |               | 1W 2W           | 3W             | <b>4W</b> | 1W              | <b>2W</b>      | 3W | <b>4W</b>     |  | 1W 2W |
| Indicadores SASUC                 |    | 3 Weeks<br>0 %  |    |              | 5 Weeks<br>0%           |       |    |               |          | 5 Weeks<br>0 % |    |                 |               | 5 Weeks<br>0 %  |                |           |                 |                |    |               |  |       |
|                                   |    |                 |    |              |                         |       |    |               |          |                |    |                 |               |                 |                |           |                 |                |    |               |  |       |
| - Desenvolvimento do plano de ETL |    | 2 Weeks<br>0 %  |    |              | 3 Weeks<br>0%           |       |    |               |          | 3 Weeks<br>0 % |    |                 |               |                 | 3 Weeks<br>0 % |           |                 |                |    |               |  |       |
|                                   |    |                 |    |              |                         |       |    |               |          |                |    |                 |               |                 |                |           |                 |                |    |               |  |       |
| - Desenvolvimento de Dashboards   |    |                 |    | 1 Week<br>0% |                         |       |    | 2 Weeks<br>0% |          |                |    |                 | 2 Weeks<br>0% |                 |                |           |                 | 2 Weeks<br>0%  |    |               |  |       |
| <b>Testes</b>                     |    |                 |    |              | 2 Weeks<br>0%           |       |    |               |          | 2 Weeks<br>0 % |    |                 |               |                 | 2 Weeks<br>0 % |           |                 |                |    | 2 Weeks<br>0% |  |       |
| Validação                         |    |                 |    |              |                         |       |    |               |          |                |    |                 |               |                 |                |           |                 | 5 Weeks<br>0 % |    |               |  |       |
|                                   |    |                 |    |              |                         |       |    |               |          |                |    |                 |               |                 |                |           |                 |                |    |               |  |       |

<span id="page-43-0"></span>Figura 6.3: Diagrama de Gantt para o segundo semestre

Durante o segundo semestre ocorreram atrasos no desenvolvimento dos vários dashboards, que por sua vez atrasaram o processo de validação. Este processo começou no final de Julho e foi difícil agendar reuniões durante o mês de Agosto, encontrando-se ainda a decorrer. Está previsto recomeçar agora em Setembro. Na figura abaixo pode-se ver o diagrama real 2<sup>o</sup> semestre.

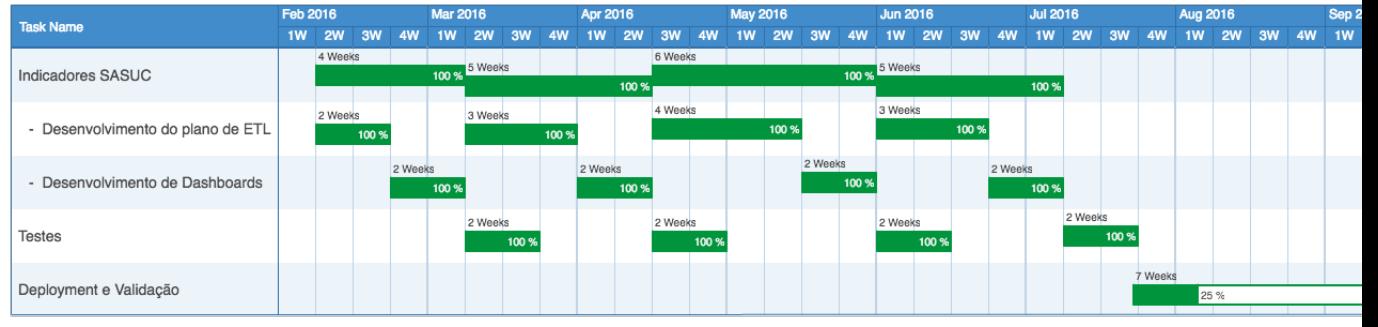

<span id="page-43-1"></span>Figura 6.4: Diagrama de Gantt real para o segundo semestre

## <span id="page-44-1"></span><span id="page-44-0"></span>Capítulo 7

## Conclusão

Neste documento foram apresentadas as várias etapas do desenvolvimento do módulo de [SASUC](#page-4-6) para o projeto UC-Num.

Começando pelo levantamento de requisitos, foram apresentados os requisitos que já se encontravam definidos no início deste estágio, para a aplicação UC-Num, assim como os requisitos levantados para os indicadores a serem calculados para este módulo.

Foi feita uma análise da arquitetura já definida para aplicação, assim como das tecnologias alternativas existentes atualmente, que possam ser uma mais valia para a aplicação UC-Num.

Foram detalhados os vários passos de implementação deste módulo, a começar pela elaboração do modelo de dados, o processo de [ETL,](#page-4-7) a criação do cubo [OLAP,](#page-4-1) terminado no desenvolvimento dos dashboards.

Foi também descrito o processo usado para a realização de testes funcionais, verificando assim que, quer os requisitos já existentes, quer os requisitos levantados para este módulo são cumpridos.

Foi explicado também o processo de validação que, apesar de ainda não estar concluído à data de escrita deste documento, não deixa de ser uma etapa importante deste estágio.

Para terminar, este estágio foi uma mais valia para mim pois não só permitiu aumentar os meus conhecimentos sobre uma área do meu agrado - e que é cada vez mais solicitada - como também permitiu a aquisição das competências sociais necessárias ao mercado de trabalho dos dias de hoje, através da integração numa equipa de desenvolvimento e da comunicação com os diferentes stakeholders envolvidos na aplicação UC-Num.

## Anexos

### A - Análise comparativa de bases de dados

Na tabela seguinte é apresentada uma análise comparativa entre os motores de bases de dados relacionais e *opensource*, com as características mais relevantes para uma data wharehouse.

<span id="page-45-0"></span>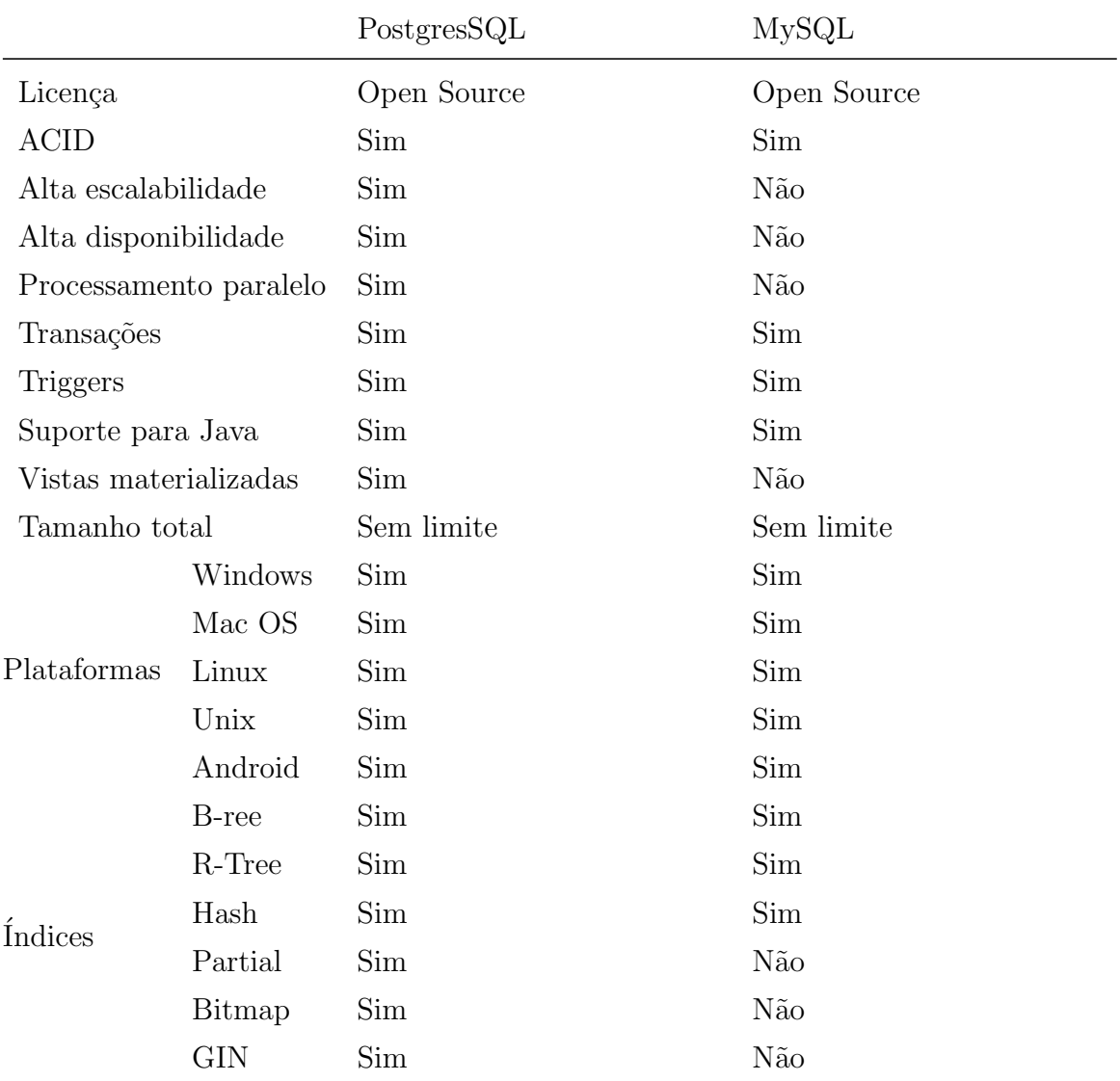

Tabela 7.1: Comparação entre MySQL e PostgreSQL[\[1,](#page-49-0) [2\]](#page-49-1)

#### <span id="page-46-0"></span>B - Análise comparativa de ferramentas de ETL

Nesta secção, é apresentada uma tabela com as principais características das ferra-mentas de [ETL](#page-4-7) opensource escolhidas para análise.

De notar que Pentaho Data Integration e o Jaspersoft ETL são muito semelhantes, embora separadas por uma caraterística muito importante: o processamento paralelo está desativado na versão gratuita do *Jaspersoft ETL*, o que por si só é suficiente para escolher o Pentaho Data Integration quando não existe dinheiro para aquisição de licenças. No entanto, é preciso salientar que a performance do *Jaspersoft ETL* é superior e que seria uma boa escolha no caso de existir a possibilidade de pagar por uma licença.

<span id="page-46-1"></span>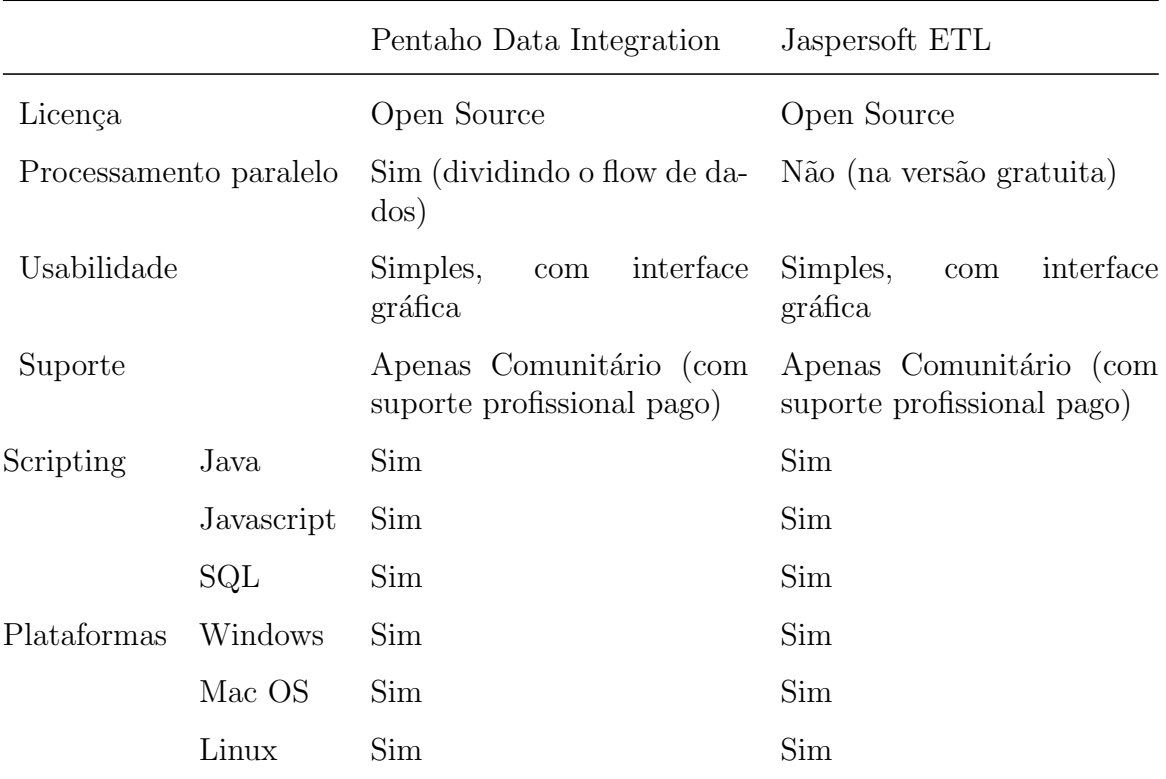

Tabela 7.2: Comparação entre Pentaho Data Integration e Jaspersoft ETL[\[3,](#page-49-2) [4\]](#page-49-3)

### <span id="page-47-0"></span>C - Análise comparativa de servidores de BI

Nesta secção é feita uma análise comparativa entre duas ferramentas opensource, para um servidor de [BI.](#page-4-8)

O Pentaho BI Server apresenta uma solução mais abrangente, principalmente devido à possibilidade de instalação de *plugins* quando funcionalidades são inexistentes, já o *JasperReports Server* foca-se principalmente, como o nome indica, na elaboração de relatórios. O Pentaho BI Server tem outra grande vantagem, que é a integração de uma ferramenta, conhecida por Mondrian ou pentaho schema workbench, para a especificação de cubos [OLAP,](#page-4-1) que podem ser facilmente integrados no servidor de bi.

<span id="page-47-1"></span>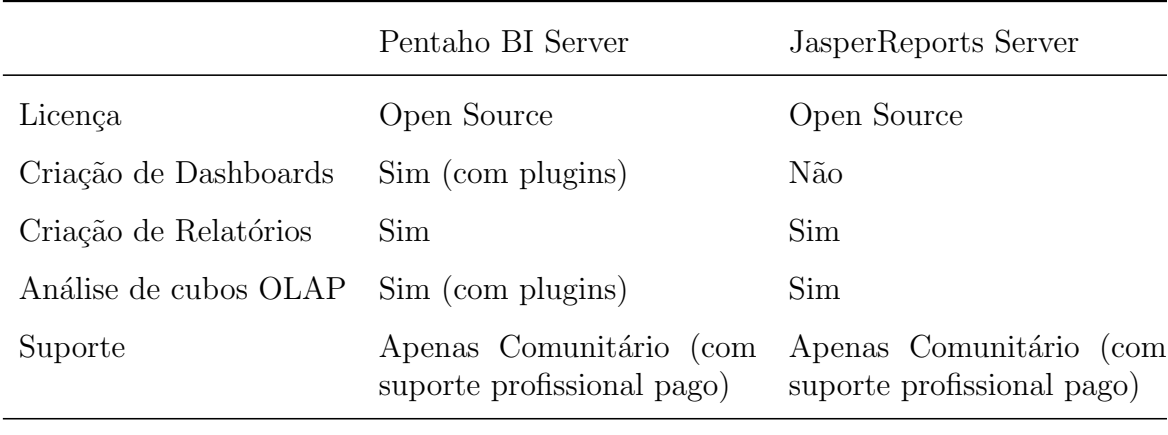

Tabela 7.3: Comparação entre Pentaho BI Server e JasperReports Server[\[5,](#page-49-4) [6\]](#page-49-5)

### D - Anexos Digitais

Os seguintes anexos são fornecidos em formato digital em conjunto com este documento.

- 1. Fichas Indicadores.pdf
- 2. Documento de requesitos.xls

## **Bibliografia**

- <span id="page-49-0"></span>[1] The PostgreSQL Global Development Group, "PostgreSQL Documentation," [http://www.postgresql.org/docs/9.5/interactive/index.html,](http://www.postgresql.org/docs/9.5/interactive/index.html) acedido em 2015-11-14.
- <span id="page-49-1"></span>[2] Oracle Corporation, "MySQL Documentation," [http://dev.mysql.com/doc/](http://dev.mysql.com/doc/refman/5.7/en/) [refman/5.7/en/,](http://dev.mysql.com/doc/refman/5.7/en/) acedido em 2015-12-12.
- <span id="page-49-2"></span>[3] "Pentaho Corporation," [http://wiki.pentaho.com/display/EAI/Latest+](http://wiki.pentaho.com/display/EAI/Latest+Pentaho+Data+Integration+%28aka+Kettle%29+Documentation) [Pentaho+Data+Integration+%28aka+Kettle%29+Documentation,](http://wiki.pentaho.com/display/EAI/Latest+Pentaho+Data+Integration+%28aka+Kettle%29+Documentation) acedido em 2016-12-5.
- <span id="page-49-3"></span>[4] "TIBCO Software, Inc." [http://community.jaspersoft.com/wiki/](http://community.jaspersoft.com/wiki/community-wiki) [community-wiki,](http://community.jaspersoft.com/wiki/community-wiki) acedido em 2016-12-8.
- <span id="page-49-4"></span>[5] "Pentaho Corporation," [http://wiki.pentaho.com/display/ServerDoc2x/BI+](http://wiki.pentaho.com/display/ServerDoc2x/BI+Server+2.x-3.x+Community+Documentation) [Server+2.x-3.x+Community+Documentation,](http://wiki.pentaho.com/display/ServerDoc2x/BI+Server+2.x-3.x+Community+Documentation) acedido em 2016-12-17.
- <span id="page-49-5"></span>[6] "TIBCO Software, Inc." [http://community.jaspersoft.com/documentation?](http://community.jaspersoft.com/documentation?version=29351) [version=29351,](http://community.jaspersoft.com/documentation?version=29351) acedido em 2016-01-13.
- <span id="page-49-6"></span>[7] R. B. Grady, Practical Software Metrics for Project Management and Process Improvement. Upper Saddle River, NJ, USA: Prentice-Hall, Inc., 1992.
- <span id="page-49-7"></span>[8] Oracle Corporation, "MySQL," [https://www.mysql.com/,](https://www.mysql.com/) acedido em 2015-11- 9.
- <span id="page-49-8"></span>[9] The PostgreSQL Global Development Group, "PostgreSQL," [http://git-scm.](http://git-scm.com/) [com/,](http://git-scm.com/) acedido em 2015-11-9.
- <span id="page-49-9"></span>[10] "NoSQL databases," [http://nosql-database.org/,](http://nosql-database.org/) acedido em 2016-1-5.
- <span id="page-49-10"></span>[11] "Pentaho Corporation," [http://community.pentaho.com/projects/](http://community.pentaho.com/projects/data-integration/) [data-integration/,](http://community.pentaho.com/projects/data-integration/) acedido em 2016-12-5.
- <span id="page-49-11"></span>[12] "TIBCO Software, Inc." [http://community.jaspersoft.com/project/](http://community.jaspersoft.com/project/jaspersoft-etl) [jaspersoft-etl,](http://community.jaspersoft.com/project/jaspersoft-etl) acedido em 2016-12-8.
- <span id="page-49-12"></span>[13] "Pentaho Corporation," [http://community.pentaho.com/,](http://community.pentaho.com/) acedido em 2016-12- 17.
- <span id="page-49-13"></span>[14] "TIBCO Software, Inc." [http://community.jaspersoft.com/project/](http://community.jaspersoft.com/project/jasperreports-server) [jasperreports-server,](http://community.jaspersoft.com/project/jasperreports-server) acedido em 2016-01-13.
- <span id="page-50-0"></span>[15] R. Kimball and M. Ross, The Data Warehouse Toolkit: The Complete Guide to Dimensional Modeling, 2nd ed. New York, NY, USA: John Wiley & Sons, Inc., 2002.
- <span id="page-50-1"></span>[16] R. Kimball, L. Reeves, W. Thornthwaite, M. Ross, and W. Thornwaite, The Data Warehouse Lifecycle Toolkit: Expert Methods for Designing, Developing and Deploying Data Warehouses with CD Rom, 1st ed. New York, NY, USA: John Wiley & Sons, Inc., 1998.
- <span id="page-50-2"></span>[17] Software Freedom Conservancy, "Git," [http://git-scm.com/,](http://git-scm.com/) acedido em 2015- 12-13.
- <span id="page-50-3"></span>[18] Taiga Agile, "Taiga," [https://taiga.io/,](https://taiga.io/) acedido em 2015-12-23.
- <span id="page-50-4"></span>[19] Atlassian, "A Brief Introduction to Kanban," [https://www.atlassian.com/](https://www.atlassian.com/agile/kanban/) [agile/kanban/,](https://www.atlassian.com/agile/kanban/) acedido em 2015-12-23.